**IBM® Security Access Manager for Enterprise Single Sign-On** バージョン **8.2**

# 資格情報管理のための **Web API**

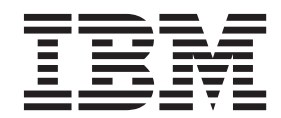

**SA88-4639-00 (**英文原典:**SC14-7646-00)**

**IBM® Security Access Manager for Enterprise Single Sign-On** バージョン **8.2**

# 資格情報管理のための **Web API**

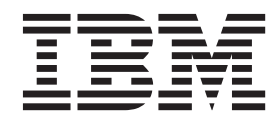

**SA88-4639-00 (**英文原典:**SC14-7646-00)**

#### - お願い 一

本書および本書で紹介する製品をご使用になる前に、 37 [ページの『特記事項』に](#page-50-0)記載されている情報をお読みください。

注**:** 本書は、**IBM Security Access Manager for Enterprise Single Sign-On (**製品番号 **5724–V67)** のバージョン **8.2**、および新しい版で明記されていない限り、以降のすべてのリリースおよびモディフィケーションに適用されま す。

お客様の環境によっては、資料中の円記号がバックスラッシュと表示されたり、バックスラッシュが円記号と表示さ れたりする場合があります。

- 原典: SC14-7646-00 IBM® Security Access Manager for Enterprise Single Sign-On Version 8.2 Web API for Credential Management
- 発行: 日本アイ・ビー・エム株式会社
- 担当: トランスレーション・サービス・センター
- 第1刷 2012.3
- **© Copyright IBM Corporation 2002, 2012.**

# 目次

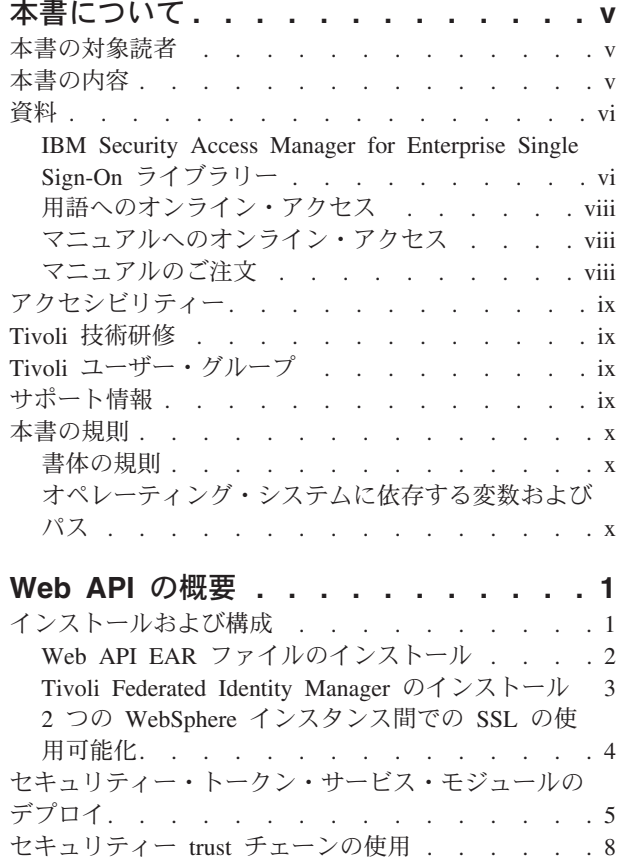

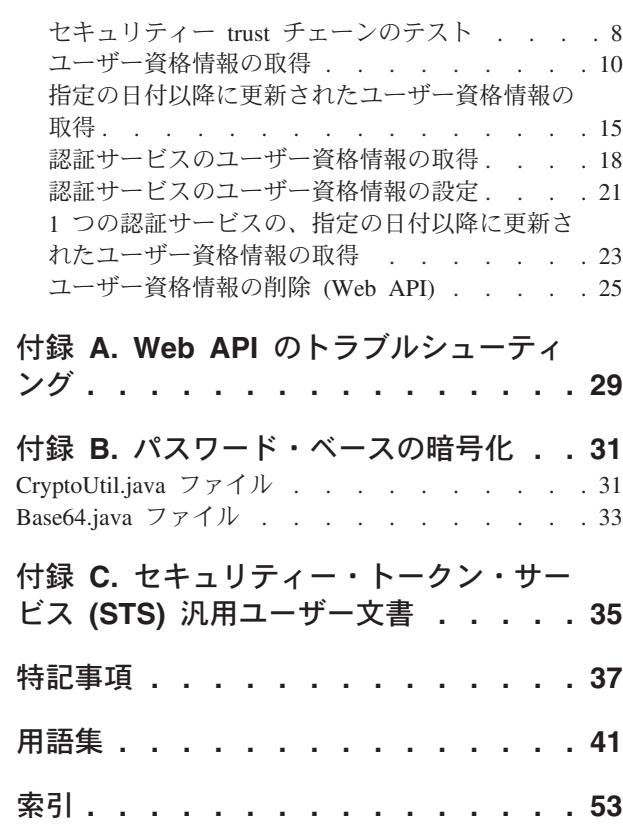

# <span id="page-6-0"></span>本書について

IBM® Security Access Manager for Enterprise Single Sign-On では、サインオン/サイ ンオフの自動化、認証管理、およびユーザー・トラッキングを提供することによ り、強力なデジタル ID へのシームレスなパスを提供します。「*IBM Security Access Manager for Enterprise Single Sign-On* 資格情報管理のための *Web API*」ガ イドには、Web API のインストール、構成、トラブルシューティングの方法、およ びセキュリティー trust チェーンの使用方法が記載されています。

重要**:** 資格情報管理のための Web API では、IBM パートナーとの統合と、それら のパートナーからのサポートが必要になります。

### 本書の対象読者

本書は、Web API をインストールして構成する必要があるシステム管理者を対象と しています。

読者は、以下の各トピックについて十分に理解している必要があります。

- Web API
- v セキュリティー trust チェーン

### 本書の内容

本書には、以下のセクションが含まれます。

v 1 [ページの『](#page-14-0)Web API の概要』

Web API と Tivoli Federated Identity Manager セキュリティー・トークン・サー ビス (STS) のインストール方法および構成方法を含む、IBM Security Access Manager for Enterprise Single Sign-On Web API の概要を説明します。

• 29 ページの『付録 A. Web API [のトラブルシューティング』](#page-42-0)

Web API のトラブルシューティングに必要な関連エラー・コードおよびログ・フ ァイルをリストします。

v 31 ページの『付録 B. [パスワード・ベースの暗号化』](#page-44-0)

Web API の暗号化メカニズムについて説明します。

v 35 ページの『付録 C. [セキュリティー・トークン・サービス](#page-48-0) (STS) 汎用ユーザ [ー文書』](#page-48-0)

セキュリティー・トークン・サービス汎用ユーザー文書の要素について説明しま す。

<span id="page-7-0"></span>このセクションには、IBM Security Access Manager for Enterprise Single Sign-On ライブラリーにある資料がリストされています。このセクションでは、Tivoli® 資料 へのオンラインでのアクセス方法や Tivoli 資料の注文方法について説明します。

## **IBM Security Access Manager for Enterprise Single Sign-On** ライブラリー

IBM Security Access Manager for Enterprise Single Sign-On ライブラリーでは、以 下の資料を入手できます。

v *IBM Security Access Manager for Enterprise Single Sign-On Quick Start Guide*、 CF38DML

IBM Security Access Manager for Enterprise Single Sign-On をデプロイし、使用 するための主なインストール・タスクおよび構成タスクについてのクイック・ス タート・ガイドとして、この資料をお読みください。

v *IBM Security Access Manager for Enterprise Single Sign-On* 計画とデプロイメント のガイド、SC88-5931-02

インストール・タスクおよび構成タスクを実行する前に、このガイドをお読みく ださい。このガイドは、デプロイメントの計画と環境の準備に役立ちます。この ガイドは、製品のフィーチャーやコンポーネントの概要、必要なインストールと 構成、さまざまなデプロイメント・シナリオについて説明しています。また、高 可用性と災害復旧を実現する方法について説明しています。

v *IBM Security Access Manager for Enterprise Single Sign-On* インストール・ガイ ド、GI88-4225-01

IBM Security Access Manager for Enterprise Single Sign-On のインストール、ア ップグレード、およびアンインストールの詳細な手順については、このガイドを お読みください。

このガイドは、各種製品コンポーネントとそれぞれの必須ミドルウェアをインス トールするとき、さらには製品のデプロイメントのために必要な初期構成を行う ときにも役立ちます。仮想アプライアンス、WebSphere® Application Server Base エディション、および Network Deployment を使用する手順が記載されていま す。

v *IBM Security Access Manager for Enterprise Single Sign-On* 構成ガイド、 GC88-8274-01

IMS Server の設定、AccessAgent ユーザー・インターフェース、およびその動作 を構成する場合に、このガイドをお読みください。

v *IBM Security Access Manager for Enterprise Single Sign-On* 管理者ガイド、 SC88-5930-02

このガイドは、管理者を対象とします。さまざまな管理者タスクについて説明し ています。このガイドは、ポリシー・テンプレートの作成と割り当て、ポリシー の値の編集、ログとレポートの生成、および IMS Server とそのデータベースの バックアップのための手順を記載しています。このガイドは、「IBM Security Access Manager for Enterprise Single Sign-On ポリシー定義ガイド」と併せて使用 してください。

v *IBM Security Access Manager for Enterprise Single Sign-On* ヘルプ・デスク・ガイ ド、SC88-5932-02

このガイドは、ヘルプ・デスク担当者を対象とします。このガイドは、通常は認 証要素に関するユーザーからの照会や要求をヘルプ・デスク担当者が管理する際 に役立ちます。このガイドは、「IBM Security Access Manager for Enterprise Single Sign-On ポリシー定義ガイド」と併せて使用してください。

v *IBM Security Access Manager for Enterprise Single Sign-On* ポリシー定義ガイド、 SC88-8276-01

管理者が AccessAdmin で構成できる各種のユーザー・ポリシー、マシン・ポリシ ー、およびシステム・ポリシーの詳細な説明については、このガイドをお読みく ださい。このガイドは、「IBM Security Access Manager for Enterprise Single Sign-On 管理者ガイド」と併せて使用してください。

v *IBM Security Access Manager for Enterprise Single Sign-On* トラブルシューティン グとサポート・ガイド、GC88-8275-01

インストール、アップグレード、および製品の使用に関して問題が発生した場合 は、このガイドをお読みください。このガイドは、製品の既知の問題と制限事項 について記載しています。問題の症状を確認し、回避策を見つけ出すのに役立ち ます。フィックス、知識ベース、サポートに関する情報も提供します。

v *IBM Security Access Manager for Enterprise Single Sign-On AccessStudio* ガイド、 SC88-5934-02

プロファイルを作成または編集する場合は、このガイドをお読みください。この ガイドでは、さまざまなアプリケーション・タイプ用の標準の AccessProfile およ び拡張 AccessProfile の作成と編集の手順を説明しています。また、認証サービス とアプリケーション・オブジェクトの管理に関する情報、および AccessStudio の その他の機能やフィーチャーについての情報を提供します。

v *IBM Security Access Manager for Enterprise Single Sign-On* プロビジョニング・イ ンテグレーション・ガイド、SC88-5935-02

プロビジョニングのための各種の Java API および SOAP API の情報について は、このガイドをお読みください。また、このガイドでは、プロビジョニング・ エージェントのインストールと構成の手順も説明しています。

v *IBM Security Access Manager for Enterprise Single Sign-On* 資格情報管理のための *Web API*、SA88-4639-00

このガイドは、資格情報の管理用の Web API をインストールおよび構成する場 合にお読みください。

• *IBM Security Access Manager for Enterprise Single Sign-On Lightweight AccessAgent mode on Terminal Server SDK Guide*、SC14-7657-00

AccessAgent を Terminal Services アプリケーションと統合する仮想チャネル・コ ネクターを作成する方法の詳細については、このガイドをお読みください。

<span id="page-9-0"></span>v *IBM Security Access Manager for Enterprise Single Sign-On Serial ID SPI Guide*、 SC14-7626-00

IBM Security Access Manager for Enterprise Single Sign-On は、RFID などの、シ リアル番号を含むデバイスに対するサービス・プロバイダー・インターフェース (SPI) を備えています。シリアル番号を持つ任意のデバイスを統合し、そのデバイ スを AccessAgent で第 2 認証要素として使用する方法を知りたい場合に、この ガイドを参照してください。

v *IBM Security Access Manager for Enterprise Single Sign-On Context Management Integration Guide*、SC23-9954-03

このガイドは、Context Management ソリューションをインストールおよび構成す る場合にお読みください。

v *IBM Security Access Manager for Enterprise Single Sign-On* ユーザーズ・ガイド、 SC88-5929-02

このガイドは、エンド・ユーザーを対象とします。このガイドでは、AccessAgent および Web Workplace を使用する手順を説明しています。

v *IBM Security Access Manager for Enterprise Single Sign-On* エラー・メッセージ リファレンス・ガイド、GA88-4640-00

このガイドでは、IBM Security Access Manager for Enterprise Single Sign-On に 関連するすべての通知メッセージ、警告メッセージ、エラー・メッセージについ て説明しています。

### 用語へのオンライン・アクセス

IBM Terminology Web サイトは、IBM 製品ライブラリーの用語を 1 箇所にまとめ た便利なサイトです。以下に示す Web アドレスで Terminology Web サイトにアク セスできます。

<http://www.ibm.com/software/globalization/terminology>

## マニュアルへのオンライン・アクセス

以下は英語のみの対応となります。IBM は、本製品および他の Tivoli 製品の資料 が利用可能になったときおよび更新されたとき、Tivoli ソフトウェア・インフォメ ーション・センターの Web サイト [\(http://www.ibm.com/tivoli/documentation\)](http://www.ibm.com/tivoli/documentation) に掲示 しています。

注**:** PDF 文書をレターサイズ以外の用紙に印刷する場合は、Adobe Reader のメニ ューから「ファイル」 > 「印刷」を選択して表示されたウィンドウでオプションを 設定し、レターサイズのページをご使用の用紙に印刷できるようにしてください。

## マニュアルのご注文

日本 IBM 発行のマニュアルはインターネット経由でもご購入いただけます。詳し くは http://www.ibm.com/jp/manuals/ の「マニュアル・出版物情報」をご覧くださ い。(URL は、変更になる場合があります)

# <span id="page-10-0"></span>アクセシビリティー

アクセシビリティー機能は、運動障害または視覚障害など身体に障害を持つユーザ ーがソフトウェア・プロダクトを快適に使用できるようにサポートします。この製 品では、インターフェースを音声出力してナビゲートする支援技術を利用できま す。また、マウスではなくキーボードを使用して、グラフィカル・ユーザー・イン ターフェースのすべての機能を操作することもできます。

詳しくは、「*IBM Security Access Manager for Enterprise Single Sign-On* 計画とデプ ロイメントのガイド」の『アクセシビリティー機能』を参照してください。

# **Tivoli** 技術研修

以下は英語のみの対応となります。Tivoli 技術研修の情報については、IBM Tivoli 研修 Web サイト [\(http://www.ibm.com/software/tivoli/education\)](http://www.ibm.com/software/tivoli/education) を参照してくださ い。

# **Tivoli** ユーザー・グループ

Tivoli ユーザー・グループは、Tivoli ユーザーに、Tivoli Software ソリューション の実装時に役立つ情報を提供する、独立した、ユーザーによって実行されるメンバ ーシップ組織です。これらのグループを介して、メンバーは情報を共有し、他の Tivoli ユーザーの知識および経験から学ぶことができます。Tivoli ユーザー・グル ープには、以下のメンバーおよびグループが含まれます。

- 23,000 を超えるメンバー
- v 144 を超えるグループ

Tivoli Users Group に関して詳しくは、[www.tivoli-ug.org](http://www.tivoli-ug.org)にアクセスしてください。

## サポート情報

IBM ソフトウェアで問題が発生した場合、迅速な解決が望まれます。IBM では、以 下の方法で必要なサポートを提供しています。

#### オンライン

IBM ソフトウェア・サポート・サイト [\(http://www.ibm.com/software/support/](http://www.ibm.com/software/support/probsub.html) [probsub.html](http://www.ibm.com/software/support/probsub.html) (英語のみの対応)) にアクセスし、指示に従ってください。

#### **IBM Support Assistant**

IBM Support Assistant は、無料のローカル・ソフトウェア保守ワークベン チであり、IBM ソフトウェア製品に関する質問や問題を解決するのに役立 ちます。IBM Support Assistant を使用すると、サポートに関連する情報お よび保守容易性ツールに素早くアクセスして、問題を判別することができま す。 IBM Support Assistant ソフトウェアをインストールするには、 <http://www.ibm.com/software/support/isa> (英語のみの対応) にアクセスしてく ださい。

#### トラブルシューティング・ガイド

問題の解決について詳しくは、『*IBM Security Access Manager for Enterprise Single Sign-On* トラブルシューティングとサポート・ガイド』を 参照してください。

## <span id="page-11-0"></span>本書の規則

本書では、特殊な用語やアクション、オペレーティング・システムに依存するコマ ンドやパス、およびマージン・グラフィックスに関していくつかの規則を使用して います。

### 書体の規則

本書では、以下の書体の規則を使用します。

太字

- 周囲のテキストとの区別が難しい小文字コマンドおよび大/小文字混合コ マンド
- v インターフェース・コントロール (チェック・ボックス、プッシュボタ ン、ラジオ・ボタン、スピン・ボタン、フィールド、フォルダー、アイコ ン、リスト・ボックス、リスト・ボックス内の項目、複数列のリスト、コ ンテナー、メニュー選択、メニュー名、タブ、プロパティー・シート)、 ラベル (「ヒント**:**」、および「オペレーティング・システムの考慮事項 **:**」など)
- 本文中のキーワードおよびパラメーター

イタリック

- v 引用 (例: 資料、ディスケット、および CD のタイトル)
- v テキスト内で定義される単語 (例: 非交換回線は *Point-to-Point* 回線 と呼 ばれる)
- v 単語や文字の強調 (単語どおりの単語の例: 「制限節を導くには、単語 *that* を使用します。」文字どおりの文字の例: 「LUN アドレスは先頭に 文字 *L* が必要です。」)
- v 本文中の新規の用語 (定義リスト内の用語は除く): ビュー とは、ワーク スペース内のフレームであり、データが含まれます。
- v 指定する必要がある変数および値: ... ここで、*myname* は ... を表しま す。

モノスペース

- 例およびサンプル・コード
- v ファイル名、プログラミング・キーワード、および周囲のテキストとの区 別が困難なその他の要素
- ユーザーに対して表示されるメッセージ・テキストおよびプロンプト
- ユーザーが入力する必要があるテキスト
- v 引数またはコマンド・オプションの値

### オペレーティング・システムに依存する変数およびパス

この資料では、環境変数の指定、およびディレクトリー表記に UNIX 規則が使用さ れます。

Windows コマンド行を使用する場合、環境変数の **\$***variable* を **%** *variable***%** に置 き換え、ディレクトリー・パスのスラッシュ (**/**) を円記号 (**¥**) に置き換えてくださ い。環境変数の名前は、Windows と UNIX 環境で常に同じというわけではありま せん。例えば、Windows 環境での %TEMP% は、UNIX 環境では \$TMPDIR にな ります。

注**:** Windows システムで bash シェルを使用している場合、UNIX の規則を使用す ることができます。

# <span id="page-14-0"></span>**Web API** の概要

ユーザーの ISAM ESSO パスワード を知っている場合は、Web アプリケーショ ン・プログラミング・インターフェース (Web API) を使用して、そのユーザーの資 格情報の作成、読み取り、更新、または削除を行えます。

Tivoli Federated Identity Manager セキュリティー・トークン・サービス (STS) モジ ュールを使用して、以下の操作を具体的に説明します。

- v ユーザー資格情報の取得。
- v 指定の日付以降に更新されたユーザー資格情報の取得。
- 1 つの認証サービスのユーザー資格情報の取得。
- v 1 つの認証サービスの、指定の日付以降のユーザー資格情報の取得。
- 1 つの認証サービスのユーザー資格情報の設定。
- v ユーザー資格情報の削除。

Web サービスにアクセスするために、セキュリティー・トークン要求メッセージが WS-Trust 経由で Tivoli Federated Identity Manager STS に送信されます。IBM Security Access Manager for Enterprise Single Sign-On Web API は、セキュリティ ー・トークンの交換に WS-Trust プロトコルを使用します。

Tivoli Federated Identity Manager STS は、SOAP プロトコルおよび SSL セキュリ ティーを使用して、IBM Security Access Manager for Enterprise Single Sign-On 上 の Web サービスと通信します。Tivoli Federated Identity Manager STS は、セキュ リティー・トークン要求応答メッセージを使用して応答します。

# インストールおよび構成

Web API および Tivoli Federated Identity Manager STS をインストールします。

注**:** このチュートリアルでは、Web API、および Web API との対話に使用される Tivoli Federated Identity Manager STS を、別々の WebSphere Application Server イ ンスタンスおよびプロファイルにインストールするものとします。

Web API および Tivoli Federated Identity Manager STS をインストールして構成す るには、以下のコンポーネントが必要です。

- IMS Server
- v Web API EAR ファイル
	- com.ibm.tamesso.webapi.wsEAR.ear
- v Tivoli Federated Identity Manager プラグイン
	- com.tivoli.am.fim.sts.modules.tamesso.jar
	- com.ibm.tamesso.webapi.wsClient.jar
	- com.ibm.tamesso.webapi.wsClientWrapper.jar
	- com.ibm.tamesso.webapi.contract.jar

<span id="page-15-0"></span>IMS Server と Tivoli Federated Identity Manager は、同じ WebSphere Application Server 上にあっても構いません。Tivoli Federated Identity Manager に挿入されたカ スタム STS モジュールによって、IMS Server への Web サービス呼び出しが実行 されます。 STS モジュールは、IMS Server の場所を特定できなければなりませ  $h<sub>o</sub>$ 

## **Web API EAR** ファイルのインストール

Web API EAR ファイルを WebSphere Application Server にアップロードして、 Web API をインストールします。

#### このタスクについて

Windows x86 または x64 上の WebSphere Application Server を使用します。

#### 手順

- 1. 管理コンソールを開始します。「スタート」 > 「すべてのプログラム」 > 「**IBM WebSphere**」 > 「**Application Server** *<version>*」 > 「プロファイル」 > *<;profile name>* > 「管理コンソール」と選択します。
- 2. IBM Integrated Solutions Console にログオンします。
- 3. Integrated Solutions Console のナビゲーション・ペイン上で、「アプリケーショ ン」 > 「アプリケーション」 > 「新規アプリケーション」をクリックしま す。
- 4. 「新規エンタープライズ・アプリケーション」をクリックします。
- 5. アップロードしてインストールする EAR ファイルのパスを指定します。

ローカル・ファイル・システムまたはリモート・ファイル・システムのいずれ かを選択し、「参照」を使用して、com.ibm.tamesso.webapi.wsEAR.ear ファイ ルの場所を指定できます。

- 6. 「次へ」をクリックします。「アプリケーション・インストールの準備」ペー ジが表示されます。
- 7. 以下のいずれかのオプションを選択します。
	- v ファースト・パス **-** 追加情報が必要な場合のみプロンプトを出す
	- v 詳細 **-** すべてのインストール・オプションおよびパラメーターを表示する
- 8. 「次へ」をクリックします。
- 9. 「インストール・オプションの選択」の下にあるデフォルト値はそのままにし ます。
- 10. 「次へ」をクリックします。
- 11. クラスターおよびサーバーの選択では、ファースト・パスと詳細パスのいずれ の場合も、「モジュールをサーバーにマップ」を選択します。

WebSphere Application Server スタンドアロンを使用する場合は、デフォルト値 を使用できます。

- 12. 「**com.ibm.tamesso.webapi.wsEAR.ear**」を選択します。
- 13. 「適用」をクリックします。
- 14. 「次へ」をクリックします。

15. メッセージ・ボックスで、「保存」をクリックします。変更内容がマスター構 成に保存されます。

### <span id="page-16-0"></span>**Tivoli Federated Identity Manager** のインストール

インストール済みの WebSphere Application Server インスタンスで、Tivoli Federated Identity Manager をインストールし、構成します。IMS Server への Web サービス呼び出しを実行するために、カスタム STS モジュールが Tivoli Federated Identity Manager に挿入されます。

#### 始める前に

1. WebSphere Application Server バージョン 7.0.0.9 (フィックスパック 9) をイン ストールします。

WebSphere Application Server バージョン 7.0 フィックスパック 9 は、以下のサ イトからダウンロードしてください。

<http://www-01.ibm.com/support/docview.wss?rs=180&uid=swg24025888>

2. WebSphere Application Server の IFIX 7.0.0.3-WS-WAS-IFPM09018.pak をインス トールします。

この WebSphere Application Server 暫定修正は、以下のサイトからダウンロード してください。

<http://www-01.ibm.com/support/docview.wss?rs=0&uid=swg24026593>

重要**:** 正しいフィックスパックおよび暫定修正を適用する必要があります。他の フィックスパックを適用すると、Tivoli Federated Identity Manager に問題が発生 する可能性があります。

### 手順

- 1. インストール済みの WebSphere Application Server インスタンスに Tivoli Federated Identity Manager 6.2.1.0 をインストールします。
	- a. Tivoli Federated Identity Manager 6.2.1.0 インストーラーを実行します。
	- b. 機能の選択では、デフォルト設定を受け入れます。 必要なすべてのコンポー ネントがインストールされます。

インストールについて詳しくは、[http://publib.boulder.ibm.com/infocenter/tivihelp/](http://publib.boulder.ibm.com/infocenter/tivihelp/v2r1/topic/com.ibm.tivoli.fim.doc_6.2.1/ic/ic-homepage.html) [v2r1/topic/com.ibm.tivoli.fim.doc\\_6.2.1/ic/ic-homepage.html](http://publib.boulder.ibm.com/infocenter/tivihelp/v2r1/topic/com.ibm.tivoli.fim.doc_6.2.1/ic/ic-homepage.html)を参照してください。

- 2. Tivoli Federated Identity Manager を構成します。
	- a. WebSphere 管理コンソール (https://*<IP address>*:*<admin\_port>*/ibm/ console/) にログオンします。デフォルトの *admin port* は 9043 です。
	- b. 「ドメイン」を選択して、ドメインを作成します。
	- c. 新規作成したドメインをアクティブ管理ドメインとして設定します。 WebSphere Application Server を再始動するように指示するメッセージが表示 されます。
	- d. WebSphere Application Server を再始動します。再始動によって、構成変更が Tivoli Federated Identity Manager ランタイムに適用されます。
- <span id="page-17-0"></span>3. WebSphere Application Server アプリケーション・セキュリティーを無効にしま す。
	- a. WebSphere 管理コンソール (https://*<IP address>*:*<admin port>*/ibm/console/) にログオンします。*<admin port>* のデフォルト値は 9043 です。
	- b. 「セキュリティー」 > 「グローバル・セキュリティー」を選択します。
	- c. 「アプリケーション・セキュリティーを使用可能にする」チェック・ボック スがクリアされていることを確認します。「アプリケーション・セキュリテ ィーを使用可能にする」が選択されている場合は、このチェック・ボックス をクリアして、「適用」をクリックします。
	- d. 変更内容をマスター構成に保存します。
	- e. WebSphere Application Server を再始動します。

### **2** つの **WebSphere** インスタンス間での **SSL** の使用可能化

Tivoli Federated Identity Manager と Web API が別々の WebSphere Application Server にインストールされている場合は、2 つの WebSphere インスタンス間で SSL を有効にすることができます。

#### 手順

- 1. 「スタート」 > 「すべてのプログラム」 > 「**IBM WebSphere**」 > 「**Application Server** *<version>*」 > 「プロファイル」 > *<;profile name>* > 「管理コンソール」と選択します。
- 2. IBM Integrated Solutions Console にログオンします。
- 3. Integrated Solutions Console のナビゲーション・ペインで、「セキュリティー」 > 「**SSL** 証明書および鍵管理」を選択します。
- 4. 「関連項目」で「鍵ストアおよび証明書」をクリックします。
- 5. 「鍵ストアの使用法」リストから「**SSL** 鍵ストア」を選択します。
- 6. 「**NodeDefaultTrustStore**」をクリックします。
- 7. 「追加プロパティー」の下にある「署名者証明書」をクリックします。
- 8. 「ポートから検索」をクリックします。
- 9. 「一般プロパティー」で、以下のフィールドに情報を入力します。

#### ホスト

Web API IMS Server のホスト名を入力します。

ポート

SSL ポート番号を入力します。

アウトバウンド接続の **SSL** 構成

「**NodeDefaultSSLSettings**」を選択します。

#### 別名

インポートされた証明書の別名を入力します。例えば、webapi\_root と 入力します。

- 10. 「**OK**」をクリックします。
- 11. 「保存」をクリックします。

# <span id="page-18-0"></span>セキュリティー・トークン・サービス・モジュールのデプロイ

Tivoli Federated Identity Manager 管理コンソールを使用して、セキュリティー・ト ークン・サービスを構成し、デプロイします。

#### 始める前に

- v trust チェーンを作成する前に、モジュール・タイプ、モジュール・インスタン ス、モジュール・モード、trust サービス・チェーンの概念を理解しておく必要が あります。
- Tivoli Federated Identity Manager 管理コンソールをインストールします。この手 順については、[http://publib.boulder.ibm.com/infocenter/tivihelp/v2r1/index.jsp?topic=](http://publib.boulder.ibm.com/infocenter/tivihelp/v2r1/index.jsp?topic=%2Fcom.ibm.tivoli.fim.doc_6.2.1%2Ftask%2Finstallingconsole.html) [%2Fcom.ibm.tivoli.fim.doc\\_6.2.1%2Ftask%2Finstallingconsole.html](http://publib.boulder.ibm.com/infocenter/tivihelp/v2r1/index.jsp?topic=%2Fcom.ibm.tivoli.fim.doc_6.2.1%2Ftask%2Finstallingconsole.html)を参照してくださ い。
- v トークン交換シナリオのインストールおよび構成については、 [http://publib.boulder.ibm.com/infocenter/tivihelp/v2r1/index.jsp?topic=](http://publib.boulder.ibm.com/infocenter/tivihelp/v2r1/index.jsp?topic=%2Fcom.ibm.tivoli.fim.doc_6.2.1%2Fconcept%2FHowToCfgSTS.html) [%2Fcom.ibm.tivoli.fim.doc\\_6.2.1%2Fconcept%2FHowToCfgSTS.html](http://publib.boulder.ibm.com/infocenter/tivihelp/v2r1/index.jsp?topic=%2Fcom.ibm.tivoli.fim.doc_6.2.1%2Fconcept%2FHowToCfgSTS.html)を参照してくだ さい。

#### このタスクについて

STS モジュールのデプロイでは、モジュール・タイプのインスタンスを作成し、モ ジュール・インスタンスを組み合わせてセキュリティー trust サービス・チェーンを 作成します。各モジュールは、1 つのトークン処理タスクに対して設定されます。

#### 手順

- 1. 以下の JAR ファイルを *<TFIM installation root path>*/plugins ディレクトリ ーにコピーします。
	- v com.tivoli.am.fim.sts.modules.tamesso.jar
	- com.ibm.tamesso.webapi.contract.jar
	- com.ibm.tamesso.webapi.wsClient.jar
	- v com.ibm.tamesso.webapi.wsClientWrapper.jar
- 2. Tivoli Federated Identity Manager コンソールを使用して、以下のようにモジュー ルを公開します。
	- a. Tivoli Federated Identity Manager の「オプション」ペインを展開します。
	- b. 「ドメイン管理」 > 「ランタイム・ノード管理」を選択します。
	- c. 「プラグインのパブリッシュ」をクリックします。 構成変更をロードするよ うに指示するメッセージが表示されます。
	- d. 「構成変更を **Tivoli Federated Identity Manager** ランタイムにロード」をク リックします。
- <span id="page-18-1"></span>3. カスタム STS モジュールの新規インスタンスを以下のように作成します。
	- a. 管理コンソールで、「**Trust Service** の構成」 > 「モジュール・インスタン ス」をクリックします。
	- b. 「作成」をクリックします。
	- c. モジュール・タイプを選択します。例えば、「**VerifyUser**」を選択します。
	- d. 「次へ」をクリックします。
- <span id="page-19-1"></span><span id="page-19-0"></span>e. 各インスタンスの名前 (例えば、VerifyUserInstance) を入力します。
- f. ステップ [b](#page-18-1) から [d](#page-19-0) を繰り返して、以下のモジュール・インスタンスをすべ て作成します。

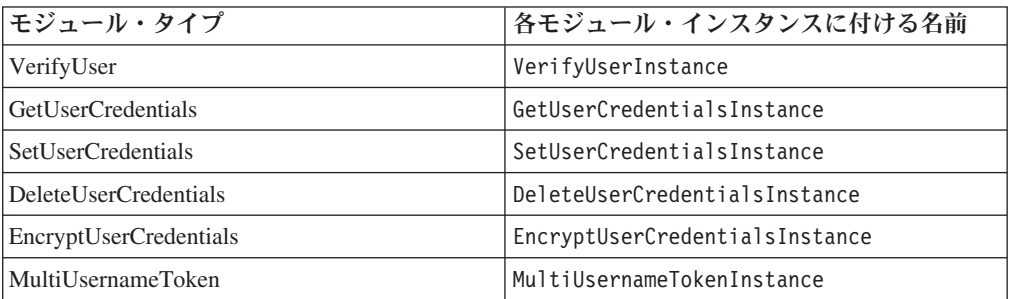

- g. 「構成変更を **Tivoli Federated Identity Manager** ランタイムにロード」をク リックして、プロセスが完了するのを待ちます。 これらのモジュールをセキ ュリティー trust サービス・チェーンで使用するには、このステップを実行す る必要があります。
- 4. trust サービス・チェーンを作成します。

trust サービス・チェーンは、さまざまなモード (検証、マップ、発行など) で動 作する複数のモジュールのチェーンです。

- a. 管理コンソールで、「**Trust Service** の構成」 > 「**Trust Service** チェーン」 をクリックします。
- b. 「作成」をクリックします。
- c. 「チェーン・マッピング識別」領域の「チェーン・マッピング名」で、 「EssoChain」と入力します。
- d. 「次へ」をクリックします。
- e. 「要求タイプ」で、「検証」を選択します。
- f. 「ルックアップ・タイプ」で、「従来の **WS-Trust** エレメント **(**適用先、発 行者、およびトークン・タイプ**)** を使用する」を選択します。
- g. 「適用先」領域の「アドレス」で、「esso/\*」と入力します。
- h. 「発行者」領域の「アドレス」で、「esso/.」と入力します。
- i. 「トークン・タイプ」で、「任意のトークン」を選択します。
- 5. 以下のモジュール・インスタンスを下記の順序で trust チェーンに追加し、モー ドを指定します。

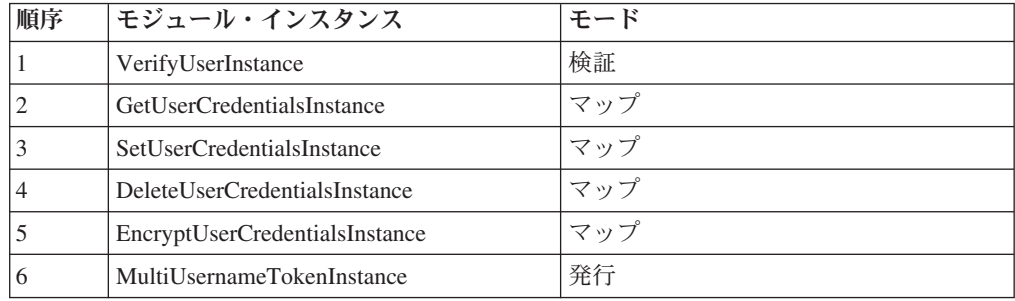

#### **VerifyUserInstance**

「検証」モードでは、このモジュール・インスタンスはセキュリティ

<span id="page-20-0"></span>ー・トークン要求 (RST) から **UserName** トークンを抽出します。このモ ジュールはさらに、IMS Web サービスを呼び出して、IBM Security Access Manager for Enterprise Single Sign-On のユーザー名およびパスワ ードを使用してユーザーをログオンさせます。

**VerifyUserInstance** モジュールは、最後にこのセッションと IBM Security Access Manager for Enterprise Single Sign-On のユーザー名およ びパスワードを STSUU に設定します。

注**:** 「マップ」モードでは、このモジュールは STSUU からユーザー名 とパスワードを抽出します。モジュールはさらに、IMS Web サービスを 呼び出し、IBM Security Access Manager for Enterprise Single Sign-On のユーザー名およびパスワードを使用してログオンします。これらの例 では、「マップ」モードの **VerifyUser** モジュールは使用されません。

#### **GetUserCredentialsInstance**

ユーザーのすべてのアプリケーション・ユーザー名およびパスワードを 取得し、それらをセキュリティー・トークン・サービス汎用ユーザー (STSUU) 文書に追加します。STSUU について詳しくは、 35 [ページの](#page-48-0) 『付録 C. [セキュリティー・トークン・サービス](#page-48-0) (STS) 汎用ユーザー文 [書』を](#page-48-0)参照してください。

#### **SetUserCredentialsInstance**

指定の認証サービスのユーザー資格情報を設定します。

#### **DeleteUserCredentialsInstance**

ユーザー名および認証サービスが指定された場合に、ユーザー資格情報 を削除します。

#### **EncryptUserCredentialsInstance**

パスワード・ベースの暗号化方式により、Tivoli Access Manager パスワ ードを使用してすべてのユーザー資格情報を暗号化します。パスワー ド・ベースの暗号化について詳しくは、 31 [ページの『付録](#page-44-0) B. パスワー [ド・ベースの暗号化』を](#page-44-0)参照してください。

#### **MultiUsernameTokenInstance**

各ユーザー資格情報のユーザー名トークンを生成し、各トークンをセキ ュリティー・トークン要求応答 (RSTR) メッセージにラップします。こ のモジュール・インスタンスはその後、すべての RSTR をセキュリティ ー・トークン要求応答コレクション (RSTR コレクション) にラップしま す。

6. モジュール・インスタンス設定を構成します。

**VerifyUserInstance**: IBM Security Access Manager for Enterprise Single Sign-On API がインストールされている WebSphere インスタンスの URL を入力しま す。例えば、http://*<server\_name>*:9080 と入力します。

注**:** IBM Security Access Manager for Enterprise Single Sign-On API および STS の通信に SSL を使用する場合は、SSL ポートを入力してください。デフォルト の SSL ポートは 9443 です。

7. 「構成変更を **Tivoli Federated Identity Manager** ランタイムにロード」をクリ ックします。

# <span id="page-21-0"></span>セキュリティー **trust** チェーンの使用

単一の trust チェーンを使用して、資格情報管理タスクを実行します。

各操作を実行するには、以下に示す値を RST メッセージ内の各要素で使用してく ださい。

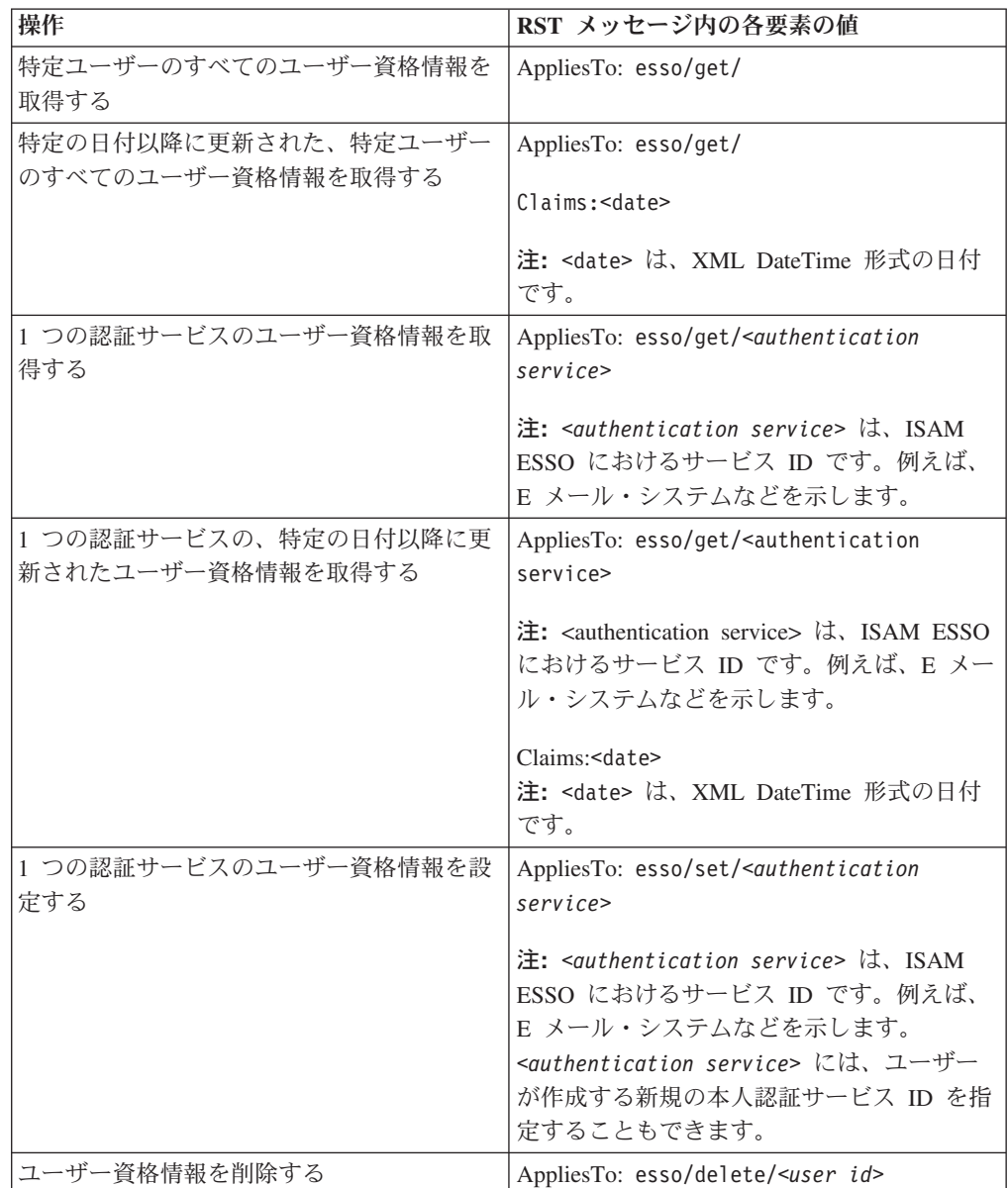

# セキュリティー **trust** チェーンのテスト

セキュリティー trust チェーンをテストして、資格情報管理タスクが機能しているか どうかを確認します。

### 手順

1. 操作ごとに RST メッセージを作成し、保存します。以下で説明されている RST サンプルから rst.xml を作成できます。

- 10 [ページの『ユーザー資格情報の取得』](#page-23-0)
- v 15 [ページの『指定の日付以降に更新されたユーザー資格情報の取得』](#page-28-0)
- v 18 [ページの『認証サービスのユーザー資格情報の取得』](#page-31-0)
- v 23 ページの『1 [つの認証サービスの、指定の日付以降に更新されたユーザー](#page-36-0) [資格情報の取得』](#page-36-0)
- v 25 [ページの『ユーザー資格情報の削除](#page-38-0) (Web API)』
- 21 [ページの『認証サービスのユーザー資格情報の設定』](#page-34-0)

注**:** trust チェーンは、要求を検証するように構成されています。Web サービス へのすべての RST メッセージは、以下の条件を満たしていなければなりませ ん。

- v RequestType 要素が Validate に設定されていること。
- v ISAM ESSO ユーザー名およびパスワードが指定された ValidateTarget 要素 が含まれていること。

#### **rst.xml** ファイルの例

```
<soapenv:Envelope xmlns:soapenv="http://schemas.xmlsoap.org/soap/envelope/"
  xmlns:soapenc="http://schemas.xmlsoap.org/soap/encoding/"
  xmlns:xsd="http://www.w3.org/2001/XMLSchema"
  xmlns:xsi="http://www.w3.org/2001/XMLSchema-instance"
  xmlns:wsa="http://schemas.xmlsoap.org/ws/2004/08/addressing"
  xmlns:wst="http://schemas.xmlsoap.org/ws/2005/02/trust"
  xmlns:wsp="http://schemas.xmlsoap.org/ws/2004/09/policy"
  xmlns:wsu="http://schemas.xmlsoap.org/ws/2002/07/utility">
  <soapenv:Header/>
  <soapenv:Body>
  <wst:RequestSecurityToken>
  <wst:RequestType>http://schemas.xmlsoap.org/ws/2005/02/trust/Validate</wst:RequestType>
.
.
.
<wst:ValidateTarget>
        <wss:UsernameTokenwsu:Id="username8a2fcf7b-0128-124a-b5d0-adafae3d9ad1"
xmlns:wss="http://docs.oasis-open.org/wss/2004/01/oasis-200401-wss-wssecurity-secext-1.0.xsd"
xmlns:wsu="http://docs.oasis-open.org/wss/2004/01/oasis-200401-wss-wssecurity-utility-1.0.xsd">
          <wss:Username>user1</wss:Username>
     <wss:Password>p@ssw0rd</wss:Password>
        </wss:UsernameToken>
      </wst:ValidateTarget>
.
.
.
</wst:RequestSecurityToken>
  </soapenv:Body>
</soapenv:Envelope>
```
注**:**

- v IMS Server でエンタープライズ・ディレクトリーとのパスワード同期が有効 になっている場合は、エンタープライズ・ディレクトリー資格情報を使用した ログオンが実行されます。
- v システムの合言葉も有効になっており、エンタープライズ・パスワードが変更 された場合は、ユーザーの IMS Server パスワードおよび Wallet が更新され ます。
- v エンタープライズ・ディレクトリー・パスワードの有効期限が切れている場合 や、このパスワードを変更する必要がある場合は、該当するエラー・コードが ユーザーに返されます。 29 ページの『付録 A. Web API [のトラブルシューテ](#page-42-0) [ィング』を](#page-42-0)参照してください。
- 2. コンソールで、以下のコマンドを実行します。

<span id="page-23-0"></span>curl --header "soapaction: anything" --data-binary @rst.xml http://localhost:9080/TrustServer/SecurityTokenService > rstr.xml

**curl** コマンドは、以下の処理を行います。

- v セキュリティー・トークン要求 (RST) メッセージを XML ファイル形式で送 信します。
- v Tivoli Federated Identity Manager を呼び出して、セキュリティー・トークン要 求応答 (RSTR) メッセージで応答します。

このメッセージは rstr.xml ファイルに格納されます。

3. rstr.xml ファイルを開きます。

ファイル rstr.xml には、セキュリティー・トークン要求応答 (RSTR) メッセー ジが含まれています。

状況コードおよび説明が RSTR メッセージに格納されています。関連する状況 コードと説明のリストについては、 29 [ページの『付録](#page-42-0) A. Web API のトラブル [シューティング』を](#page-42-0)参照してください。

## ユーザー資格情報の取得

セキュリティー trust チェーンを使用して、ユーザーのすべての資格情報を取得しま す。

#### **rst.xml** ファイル

RST メッセージ例を使用して、STS モジュールでユーザー資格情報を取得します。

この RST およびチェーン例では、チェーンをマッチングするための TokenType (オ プション) は使用しません。RST メッセージを使用する場合は、 8 [ページの『セキ](#page-21-0) ュリティー trust [チェーンの使用』を](#page-21-0)参照してください。

注**:** アンパーサンド文字 (&) は、有効な XML 文字ではありません。rst.xml ファ イルにこの文字が含まれないようにしてください。そうしないと、エラーが発生し ます。

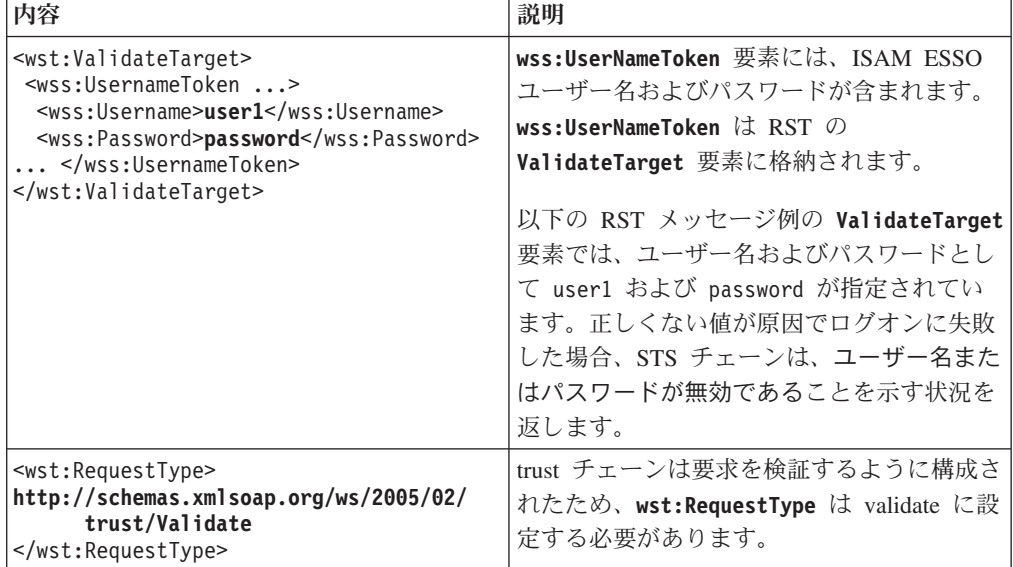

<span id="page-24-0"></span>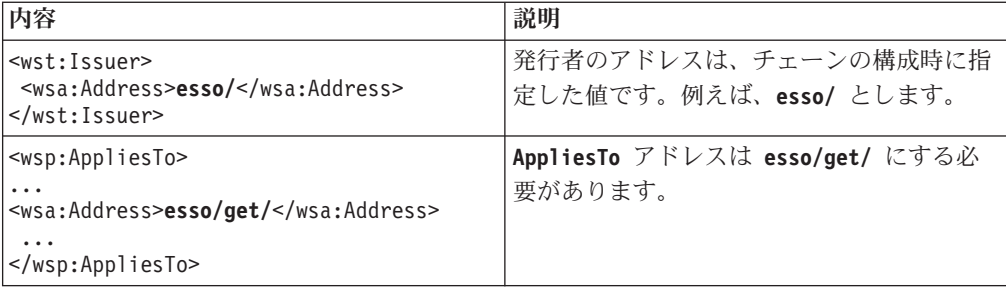

#### 例

<soapenv:Envelope xmlns:soapenv="http://schemas.xmlsoap.org/soap/envelope/" xmlns:soapenc="http://schemas.xmlsoap.org/soap/encoding/" xmlns:xsd="http://www.w3.org/2001/XMLSchema" xmlns:xsi="http://www.w3.org/2001/XMLSchema-instance" xmlns:wsa="http://schemas.xmlsoap.org/ws/2004/08/addressing" xmlns:wst="http://schemas.xmlsoap.org/ws/2005/02/trust" xmlns:wsp="http://schemas.xmlsoap.org/ws/2004/09/policy"> <soapenv:Header/><soapenv:Body> <wst:RequestSecurityToken> <wst:RequestType>**http://schemas.xmlsoap.org/ws/2005/02/trust/Validate**</wst:RequestType> <wst:Issuer><wsa:Address>**esso/**</wsa:Address></wst:Issuer> <wsp:AppliesTo><wsa:EndpointReference><wsa:Address>**esso/get/**</wsa:Address> </wsa:EndpointReference></wsp:AppliesTo> <wst:ValidateTarget> <wss:UsernameToken wsu:Id="username8a2fcf7b-0128-124a-b5d0-adafae3d9ad1" xmlns:wss="http://docs.oasis-open.org/wss/2004/01/oasis-200401-wss-wssecurity-secext-1.0.xsd" xmlns:wsu="http://docs.oasis-open.org/wss/2004/01/oasis-200401-wss-wssecurity-utility-1.0.xsd"> <wss:Username>**user1**</wss:Username> <wss:Password>**password**</wss:Password> <wsu:Created>2010-05-25T01:45:08Z</wsu:Created> </wss:UsernameToken> </wst:ValidateTarget> </wst:RequestSecurityToken> </soapenv:Body> </soapenv:Envelope>

#### **rstr.xml** ファイル

rstr.xml ファイルには、RST メッセージがサービスに送信された後の Tivoli Federated Identity Manager STS テストからの応答が含まれています。

RSTR の内容には、次の特性があります。

• STS からのメッセージ応答は、セキュリティー・トークン要求応答コレクション (RSTRC) の形式になっています。このコレクションは、独立した複数のセキュリ ティー・トークン要求応答 (RSTR) 要素で構成されます。

セキュリティー・トークン要求応答コレクションの例:

<wst:RequestSecurityTokenResponseCollection ...> <wst:RequestSecurityTokenResponse ...> ...</wst:RequestSecurityTokenResponse> </wst:RequestSecurityTokenResponseCollection>

- v 各 RSTR には、1 つの認証サービスの **UsernameToken** が含まれます。認証サー ビスは、各 RSTR の **2** 番目 の **AppliesTo** 要素に記述されます。
- v パスワード・ベースの暗号化 (PBE) に使用される「ソルト」は、**UsernameToken** の **Nonce** フィールドにあります。 31 ページの『付録 B. [パスワード・ベースの](#page-44-0) [暗号化』を](#page-44-0)参照してください。
- v 状況は、RSTR の **wst:status** 要素内にあります。

#### 例

```
<soapenv:Envelope
xmlns:soapenv="http://schemas.xmlsoap.org/soap/envelope/"
xmlns:soapenc="http://schemas.xmlsoap.org/soap/encoding/"
xmlns:xsd="http://www.w3.org/2001/XMLSchema"
xmlns:xsi="http://www.w3.org/2001/XMLSchema-instance">
<soapenv:Header />
<soapenv:Body>
<wst:RequestSecurityTokenResponseCollection xmlns:wst="http://schemas.xmlsoap.org/ws/2005/02/trust">
<wst:RequestSecurityTokenResponse wsu:Id="uuidd05dc72a-012a-14c4-9b65-b007b664caa0"
xmlns:wst="http://schemas.xmlsoap.org/ws/2005/02/trust"
xmlns:wsu="http://docs.oasis-open.org/wss/2004/01/oasis-200401-wss-wssecurity-utility-1.0.xsd">
<wsp:AppliesTo xmlns:wsa="http://schemas.xmlsoap.org/ws/2004/08/addressing"
xmlns:wsp="http://schemas.xmlsoap.org/ws/2004/09/policy">
  <wsa:EndpointReference>
 <wsa:Address>esso/get/</wsa:Address>
  </wsa:EndpointReference>
</wsp:AppliesTo>
<wst:Status> <wst:Code>0x00000000</wst:Code>
  <wst:Reason>Credentials Successfully Fetched</wst:Reason>
</wst:Status>
</wst:RequestSecurityTokenResponse>
<wst:RequestSecurityTokenResponse wsu:Id="uuidd05dce6f-012a-1937-b2e6-b007b664caa0"
xmlns:wsu="http://docs.oasis-open.org/wss/2004/01/oasis-200401-wss-wssecurity-utility-1.0.xsd">
<wsp:AppliesTo
xmlns:wsa="http://schemas.xmlsoap.org/ws/2004/08/addressing"
xmlns:wsp="http://schemas.xmlsoap.org/ws/2004/09/policy">
  <wsa:EndpointReference>
 <wsa:Address>esso/get/</wsa:Address>
  </wsa:EndpointReference>
</wsp:AppliesTo>
<wst:RequestedSecurityToken>
 <wss:UsernameToken wsu:Id="usernamed05dce6e-012a-1824-afcf-b007b664caa0"
 xmlns:wss="http://docs.oasis-open.org/wss/2004/01/oasis-200401-wss-wssecurity-secext-1.0.xsd"
 xmlns:wsu="http://docs.oasis-open.org/wss/2004/01/oasis-200401-wss-wssecurity-utility-1.0.xsd">
 <wss:Username>app_user0</wss:Username>
 <wss:Nonce
EncodingType="http://docs.oasis-open.org/wss/2004/01/oasis-200401-wss-soap-message-security-1.0#Base64Binary">
262FBFGv6RFz/aQLNo+bTGS7yFQ=</wss:Nonce>
<wss:Password Type="PBEwithSHA-256andAES-128">w2bP1aUShGvBw1BmIFI1cg==</wss:Password>
  </wss:UsernameToken>
</wst:RequestedSecurityToken>
<wsp:AppliesTo
xmlns:wsa="http://schemas.xmlsoap.org/ws/2004/08/addressing"
xmlns:wsp="http://schemas.xmlsoap.org/ws/2004/09/policy">
  <wsa:EndpointReference>
 <wsa:Address>dir_notes0</wsa:Address>
  </wsa:EndpointReference>
</wsp:AppliesTo>
</wst:RequestSecurityTokenResponse>
<wst:RequestSecurityTokenResponse wsu:Id="uuidd05dce71-012a-1d47-b129-b007b664caa0"
xmlns:wsu="http://docs.oasis-open.org/wss/2004/01/oasis-200401-wss-wssecurity-utility-1.0.xsd">
<wsp:AppliesTo
xmlns:wsa="http://schemas.xmlsoap.org/ws/2004/08/addressing"
xmlns:wsp="http://schemas.xmlsoap.org/ws/2004/09/policy">
  <wsa:EndpointReference>
 <wsa:Address>esso/get/</wsa:Address>
</wsa:EndpointReference>
</wsp:AppliesTo>
<wst:RequestedSecurityToken>
  <wss:UsernameToken wsu:Id="usernamed05dce70-012a-1c34-bf3e-b007b664caa0"
xmlns:wss="http://docs.oasis-open.org/wss/2004/01/oasis-200401-wss-wssecurity-secext-1.0.xsd"
xmlns:wsu="http://docs.oasis-open.org/wss/2004/01/oasis-200401-wss-wssecurity-utility-1.0.xsd">
 <wss:Username>app_user1</wss:Username>
 <wss:Nonce
EncodingType="http://docs.oasis-open.org/wss/2004/01/oasis-200401-wss-soap-message-security-1.0#Base64Binary">
FjKLvY4sanhFHgf4jwErvpsostg=</wss:Nonce>
<wss:Password Type="PBEwithSHA-256andAES-128">xeAhpgKD9/gg5mpcIBLBKA==</wss:Password>
</wss:UsernameToken>
</wst:RequestedSecurityToken>
<wsp:AppliesTo
xmlns:wsa="http://schemas.xmlsoap.org/ws/2004/08/addressing"
xmlns:wsp="http://schemas.xmlsoap.org/ws/2004/09/policy">
  <wsa:EndpointReference>
 <wsa:Address>dir_notes1</wsa:Address>
  </wsa:EndpointReference>
</wsp:AppliesTo>
</wst:RequestSecurityTokenResponse>
<wst:RequestSecurityTokenResponse wsu:Id="uuidd05dce73-012a-1b21-9d29-b007b664caa0"
xmlns:wsu="http://docs.oasis-open.org/wss/2004/01/oasis-200401-wss-wssecurity-utility-1.0.xsd">
```
<wsp:AppliesTo xmlns:wsa="http://schemas.xmlsoap.org/ws/2004/08/addressing" xmlns:wsp="http://schemas.xmlsoap.org/ws/2004/09/policy">

#### <wsa:EndpointReference>

<wsa:Address>esso/get/</wsa:Address>

</wsa:EndpointReference>

</wsp:AppliesTo>

<wst:RequestedSecurityToken>**<wss:UsernameToken** wsu:Id="usernamed05dce72-012a-1a0d-ab81-b007b664caa0" xmlns:wss="http://docs.oasis-open.org/wss/2004/01/oasis-200401-wss-wssecurity-secext-1.0.xsd" xmlns:wsu="http://docs.oasis-open.org/wss/2004/01/oasis-200401-wss-wssecurity-utility-1.0.xsd">

<wss:Username>app\_user2</wss:Username>

#### **<wss:Nonce**

EncodingType="http://docs.oasis-open.org/wss/2004/01/oasis-200401-wss-soap-message-security-1.0#Base64Binary"> exqgk1beWmB4QAHIaoUNCyBvfxc=**</wss:Nonce>**<br><wss:Password Type="PBEwithSHA-256andAES-128">eNpik0bz2ctC31pbUkddRw==</wss:Password>

- **</wss:UsernameToken>**</wst:RequestedSecurityToken>
- 

<wsp:AppliesTo

xmlns:wsa="http://schemas.xmlsoap.org/ws/2004/08/addressing" xmlns:wsp="http://schemas.xmlsoap.org/ws/2004/09/policy"> <wsa:EndpointReference>

- <wsa:Address>dir\_notes2</wsa:Address>
- </wsa:EndpointReference>
- </wsp:AppliesTo>

**</wst:RequestSecurityTokenResponse>**

#### **<wst:RequestSecurityTokenResponse**

wsu:Id="uuidd05dce75-012a-1193-98ee-b007b664caa0" xmlns:wsu="http://docs.oasis-open.org/wss/2004/01/oasis-200401-wss-wssecurity-utility-1.0.xsd">

<wsp:AppliesTo xmlns:wsa="http://schemas.xmlsoap.org/ws/2004/08/addressing" xmlns:wsp="http://schemas.xmlsoap.org/ws/2004/09/policy">

- <wsa:EndpointReference>
- <wsa:Address>esso/get/</wsa:Address>

</wsa:EndpointReference>

- </wsp:AppliesTo>
- <wst:RequestedSecurityToken>

**<wss:UsernameToken** wsu:Id="usernamed05dce74-012a-1080-8b16-b007b664caa0"

- xmlns:wss="http://docs.oasis-open.org/wss/2004/01/oasis-200401-wss-wssecurity-secext-1.0.xsd"
- xmlns:wsu="http://docs.oasis-open.org/wss/2004/01/oasis-200401-wss-wssecurity-utility-1.0.xsd">
- <wss:Username>app\_user3</wss:Username>

**<wss:Nonce**

EncodingType="http://docs.oasis-open.org/wss/2004/01/oasis-200401-wss-soap-message-security-1.0#Base64Binary"> 4m4Drdt1SNqjmKt3IDNWHb8rl3Q=**</wss:Nonce>**

<wss:Password Type="PBEwithSHA-256andAES-128">Yg6BdbItSHy2GT2Y02Z3Fw==</wss:Password>

- **</wss:UsernameToken>**
- </wst:RequestedSecurityToken>
- <wsp:AppliesTo

xmlns:wsa="http://schemas.xmlsoap.org/ws/2004/08/addressing"

xmlns:wsp="http://schemas.xmlsoap.org/ws/2004/09/policy">

- <wsa:EndpointReference>
- <wsa:Address>dir\_notes3</wsa:Address>
- </wsa:EndpointReference>
- </wsp:AppliesTo>

**</wst:RequestSecurityTokenResponse>**

#### **<wst:RequestSecurityTokenResponse** wsu:Id="uuidd05dce77-012a-1f6d-94c6-b007b664caa0"

xmlns:wsu="http://docs.oasis-open.org/wss/2004/01/oasis-200401-wss-wssecurity-utility-1.0.xsd">

<wsp:AppliesTo

xmlns:wsa="http://schemas.xmlsoap.org/ws/2004/08/addressing"

xmlns:wsp="http://schemas.xmlsoap.org/ws/2004/09/policy">

- <wsa:EndpointReference> <wsa:Address>esso/get/</wsa:Address>
- </wsa:EndpointReference>

</wsp:AppliesTo>

#### <wst:RequestedSecurityToken>

**<wss:UsernameToken** wsu:Id="usernamed05dce76-012a-1e5a-8afd-b007b664caa0" xmlns:wss="http://docs.oasis-open.org/wss/2004/01/oasis-200401-wss-wssecurity-secext-1.0.xsd" xmlns:wsu="http://docs.oasis-open.org/wss/2004/01/oasis-200401-wss-wssecurity-utility-1.0.xsd">

<wss:Username>app\_user4</wss:Username>

#### **<wss:Nonce**

EncodingType="http://docs.oasis-open.org/wss/2004/01/oasis-200401-wss-soap-message-security-1.0#Base64Binary"> iTq4h9PxL21VpXvLoY8ctFyQ6Ak=**</wss:Nonce>**

<wss:Password Type="PBEwithSHA-256andAES-128"> 6R8d4wmV9pWwMdDc5MMYmg==</wss:Password>

- **</wss:UsernameToken>**
- </wst:RequestedSecurityToken>
- <wsp:AppliesTo
- xmlns:wsa="http://schemas.xmlsoap.org/ws/2004/08/addressing" xmlns:wsp="http://schemas.xmlsoap.org/ws/2004/09/policy">
- <wsa:EndpointReference>
- <wsa:Address>dir\_notes4</wsa:Address>
- </wsa:EndpointReference>
- </wsp:AppliesTo>

#### **</wst:RequestSecurityTokenResponse>**

**<wst:RequestSecurityTokenResponse** wsu:Id="uuidd05dce79-012a-15e0-bab1-b007b664caa0"

xmlns:wsu="http://docs.oasis-open.org/wss/2004/01/oasis-200401-wss-wssecurity-utility-1.0.xsd">

```
<wsp:AppliesTo
xmlns:wsa="http://schemas.xmlsoap.org/ws/2004/08/addressing"
xmlns:wsp="http://schemas.xmlsoap.org/ws/2004/09/policy">
  <wsa:EndpointReference>
 <wsa:Address>esso/get/</wsa:Address>
  </wsa:EndpointReference>
</wsp:AppliesTo>
<wst:RequestedSecurityToken>
  <wss:UsernameToken wsu:Id="usernamed05dce78-012a-14cc-a90c-b007b664caa0"
  xmlns:wss="http://docs.oasis-open.org/wss/2004/01/oasis-200401-wss-wssecurity-secext-1.0.xsd"
  xmlns:wsu="http://docs.oasis-open.org/wss/2004/01/oasis-200401-wss-wssecurity-utility-1.0.xsd">
 <wss:Username>app_user5</wss:Username>
 <wss:Nonce
EncodingType="http://docs.oasis-open.org/wss/2004/01-200401-wss-soap-message-security-1.0#Base64Binary">
eLShBvgzMlRVrJNONBs7s40w+Zk=</wss:Nonce>
<wss:Password Type="PBEwithSHA-256andAES-128">ZkC1CMcyh0fEiVy5Gs2Dzw==</wss:Password>
  </wss:UsernameToken>
</wst:RequestedSecurityToken>
<wsp:AppliesTo xmlns:wsa="http://schemas.xmlsoap.org/ws/2004/08/addressing"
xmlns:wsp="http://schemas.xmlsoap.org/ws/2004/09/policy">
 <wsa:EndpointReference>
<wsa:Address>dir_notes5</wsa:Address>
 </wsa:EndpointReference>
</wsp:AppliesTo>
</wst:RequestSecurityTokenResponse>
<wst:RequestSecurityTokenResponse wsu:Id="uuidd05dce7b-012a-13b9-a6af-b007b664caa0"
xmlns:wsu="http://docs.oasis-open.org/wss/2004/01/oasis-200401-wss-wssecurity-utility-1.0.xsd">
<wsp:AppliesTo
xmlns:wsa="http://schemas.xmlsoap.org/ws/2004/08/addressing"
xmlns:wsp="http://schemas.xmlsoap.org/ws/2004/09/policy">
  <wsa:EndpointReference>
 <wsa:Address>esso/get/</wsa:Address>
  </wsa:EndpointReference>
</wsp:AppliesTo>
<wst:RequestedSecurityToken>
  <wss:UsernameToken wsu:Id="usernamed05dce7a-012a-12a6-96a2-b007b664caa0"
xmlns:wss="http://docs.oasis-open.org/wss/2004/01/oasis-200401-wss-wssecurity-secext-1.0.xsd"
xmlns:wsu="http://docs.oasis-open.org/wss/2004/01/oasis-200401-wss-wssecurity-utility-1.0.xsd">
<wss:Username>app_user6</wss:Username>
<wss:Nonce
EncodingType="http://docs.oasis-open.org/wss/2004/01/oasis-200401-wss-soap-message-security-1.0#Base64Binary">
AYRVH0fb08dfSm0mMh5jSwnfuUg=</wss:Nonce>
<wss:Password Type="PBEwithSHA-256andAES-128">I+6R63rtCLmj41HVHdCUbQ==</wss:Password>
  </wss:UsernameToken>
</wst:RequestedSecurityToken>
<wsp:AppliesTo
xmlns:wsa="http://schemas.xmlsoap.org/ws/2004/08/addressing"
xmlns:wsp="http://schemas.xmlsoap.org/ws/2004/09/policy">
 <wsa:EndpointReference>
 <wsa:Address>dir_notes6</wsa:Address>
  </wsa:EndpointReference>
</wsp:AppliesTo>
</wst:RequestSecurityTokenResponse>
<wst:RequestSecurityTokenResponse wsu:Id="uuidd05dce7d-012a-1a2c-960b-b007b664caa0"
xmlns:wsu="http://docs.oasis-open.org/wss/2004/01/oasis-200401-wss-wssecurity-utility-1.0.xsd">
<wsp:AppliesTo
xmlns:wsa="http://schemas.xmlsoap.org/ws/2004/08/addressing"
xmlns:wsp="http://schemas.xmlsoap.org/ws/2004/09/policy">
  <wsa:EndpointReference>
 <wsa:Address>esso/get/</wsa:Address>
  </wsa:EndpointReference>
</wsp:AppliesTo>
<wst:RequestedSecurityToken>
  <wss:UsernameToken wsu:Id="usernamed05dce7c-012a-1919-afae-b007b664caa0"
  xmlns:wss="http://docs.oasis-open.org/wss/2004/01/oasis-200401-wss-wssecurity-secext-1.0.xsd"
  xmlns:wsu="http://docs.oasis-open.org/wss/2004/01/oasis-200401-wss-wssecurity-utility-1.0.xsd">
 <wss:Username>app_user7</wss:Username>
 <wss:Nonce
EncodingType="http://docs.oasis-open.org/wss/2004/01/oasis-200401-wss-soap-message-security-1.0#Base64Binary">
qtJwksZRZqSLMb//xR+kKJQHap0=</wss:Nonce>
<wss:Password Type="PBEwithSHA-256andAES-128">GcpnTkwGIf740a0HuWZPlw==</wss:Password>
  </wss:UsernameToken>
</wst:RequestedSecurityToken>
<wsp:AppliesTo
xmlns:wsa="http://schemas.xmlsoap.org/ws/2004/08/addressing"
xmlns:wsp="http://schemas.xmlsoap.org/ws/2004/09/policy">
  <wsa:EndpointReference>
<wsa:Address>dir_notes7</wsa:Address>
  </wsa:EndpointReference>
</wsp:AppliesTo>
</wst:RequestSecurityTokenResponse>
<wst:RequestSecurityTokenResponse wsu:Id="uuidd05dce7f-012a-1806-96ec-b007b664caa0"
xmlns:wsu="http://docs.oasis-open.org/wss/2004/01/oasis-200401-wss-wssecurity-utility-1.0.xsd">
```

```
<wsp:AppliesTo
xmlns:wsa="http://schemas.xmlsoap.org/ws/2004/08/addressing"
xmlns:wsp="http://schemas.xmlsoap.org/ws/2004/09/policy">
  <wsa:EndpointReference>
 <wsa:Address>esso/get/</wsa:Address>
  </wsa:EndpointReference>
</wsp:AppliesTo>
<wst:RequestedSecurityToken>
  <wss:UsernameToken wsu:Id="usernamed05dce7e-012a-16f3-b2e2-b007b664caa0"
  xmlns:wss="http://docs.oasis-open.org/wss/2004/01/oasis-200401-wss-wssecurity-secext-1.0.xsd"
  xmlns:wsu="http://docs.oasis-open.org/wss/2004/01/oasis-200401-wss-wssecurity-utility-1.0.xsd">
<wss:Username>app_user8</wss:Username>
 <wss:Nonce
EncodingType="http://docs.oasis-open.org/wss/2004/01/oasis-200401-wss-soap-message-security-1.0#Base64Binary">
Yg/VfWMr5qw2M7/us6GWqrzxp18=</wss:Nonce>
 <wss:Password Type="PBEwithSHA-256andAES-128">yvtkFmnpeTtBrWFfsk48Qg==</wss:Password>
  </wss:UsernameToken>
</wst:RequestedSecurityToken>
<wsp:AppliesTo xmlns:wsa="http://schemas.xmlsoap.org/ws/2004/08/addressing"
xmlns:wsp="http://schemas.xmlsoap.org/ws/2004/09/policy">
  <wsa:EndpointReference>
 <wsa:Address>dir_notes8</wsa:Address>
  </wsa:EndpointReference>
</wsp:AppliesTo>
</wst:RequestSecurityTokenResponse>
<wst:RequestSecurityTokenResponse wsu:Id="uuidd05dce81-012a-1dc2-bb21-b007b664caa0"
xmlns:wsu="http://docs.oasis-open.org/wss/2004/01/oasis-200401-wss-wssecurity-utility-1.0.xsd">
<wsp:AppliesTo
xmlns:wsa="http://schemas.xmlsoap.org/ws/2004/08/addressing"
xmlns:wsp="http://schemas.xmlsoap.org/ws/2004/09/policy">
  <wsa:EndpointReference>
 <wsa:Address>esso/get/</wsa:Address>
  </wsa:EndpointReference>
</wsp:AppliesTo>
<wst:RequestedSecurityToken>
  <wss:UsernameToken wsu:Id="usernamed05dce80-012a-1caf-9103-b007b664caa0"
  xmlns:wss="http://docs.oasis-open.org/wss/2004/01/oasis-200401-wss-wssecurity-secext-1.0.xsd"
  xmlns:wsu="http://docs.oasis-open.org/wss/2004/01/oasis-200401-wss-wssecurity-utility-1.0.xsd">
 <wss:Username>app_user9</wss:Username>
 <wss:Nonce
EncodingType="http://docs.oasis-open.org/wss/2004/01/oasis-200401-wss-soap-message-security-1.0#Base64Binary">
oKW67zrzn7QzF83LO7ERFgHzOmY=</wss:Nonce>
<wss:Password Type="PBEwithSHA-256andAES-128">kYJReye6L4bMJSDd5U+1QQ==</wss:Password>
  </wss:UsernameToken>
</wst:RequestedSecurityToken>
<wsp:AppliesTo
xmlns:wsa="http://schemas.xmlsoap.org/ws/2004/08/addressing"
xmlns:wsp="http://schemas.xmlsoap.org/ws/2004/09/policy">
  <wsa:EndpointReference>
 <wsa:Address>dir_notes9</wsa:Address>
  </wsa:EndpointReference>
</wsp:AppliesTo>
</wst:RequestSecurityTokenResponse>
</wst:RequestSecurityTokenResponseCollection></soapenv:Body>
</soapenv:Envelope>
```
# 指定の日付以降に更新されたユーザー資格情報の取得

セキュリティー trust チェーンを使用して、ユーザーの、更新されたすべての資格情 報を取得します。指定の日付以降に更新された資格情報を取得します。

#### **rst.xml**

RST メッセージ例を使用して、指定の日付以降に更新されたユーザー資格情報を STS モジュールで取得します。

この RST およびチェーン例では、チェーンをマッチングするための TokenType (オ プション) は使用しません。RST メッセージを使用する場合は、 8 [ページの『セキ](#page-21-0) ュリティー trust [チェーンの使用』を](#page-21-0)参照してください。

注**:** アンパーサンド文字 (&) は、有効な XML 文字ではありません。rst.xml ファ イルにこの文字が含まれないようにしてください。そうしないと、エラーが発生し ます。

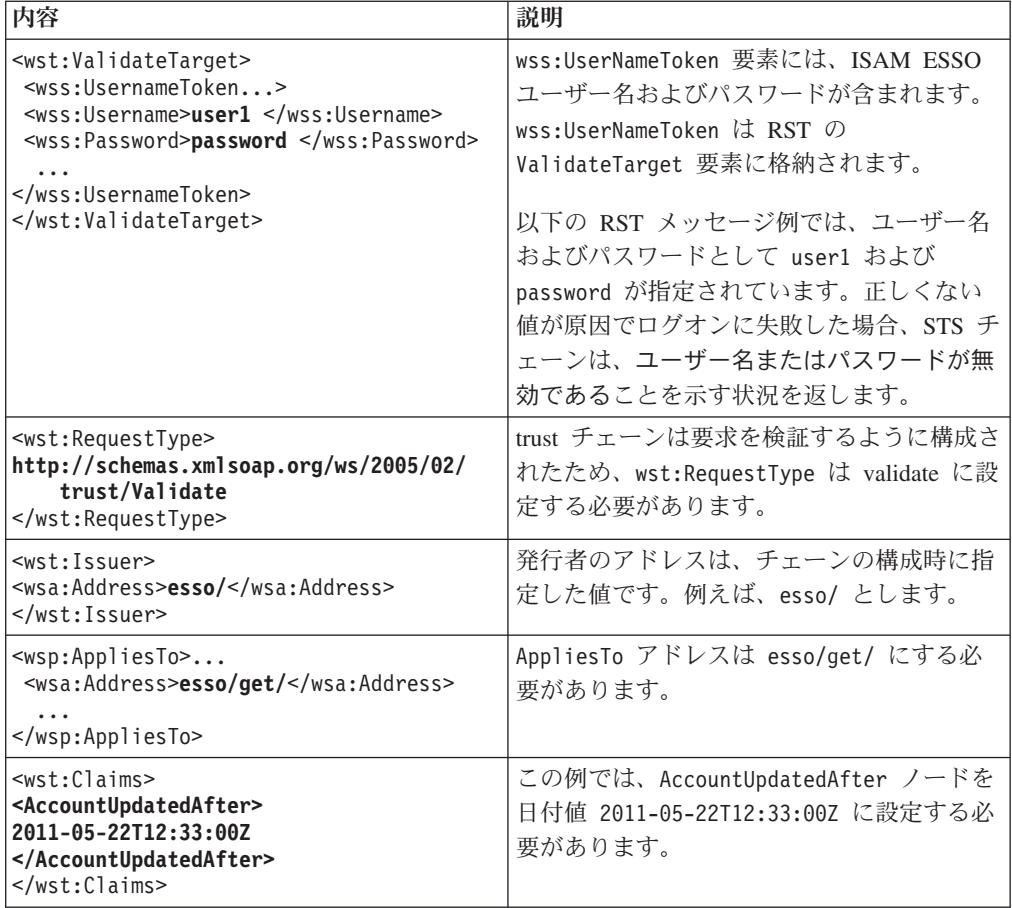

#### 例

```
<soapenv:Envelope xmlns:soapenv="http://schemas.xmlsoap.org/soap/envelope/"
xmlns:soapenc="http://schemas.xmlsoap.org/soap/encoding/"
xmlns:xsd="http://www.w3.org/2001/XMLSchema"
xmlns:xsi="http://www.w3.org/2001/XMLSchema-instance"
xmlns:wsa="http://schemas.xmlsoap.org/ws/2004/08/addressing"
xmlns:wst="http://schemas.xmlsoap.org/ws/2005/02/trust"
xmlns:wsp="http://schemas.xmlsoap.org/ws/2004/09/policy"
xmlns:wsu="http://schemas.xmlsoap.org/ws/2002/07/utility">
  <soapenv:Header />
  <soapenv:Body>
    <wst:RequestSecurityToken>
      <wst:RequestType>http://schemas.xmlsoap.org/ws/2005/02/trust/Validate</wst:RequestType>
      <wst:Issuer>
        <wsa:Address>esso/</wsa:Address>
      </wst:Issuer>
      <wsp:AppliesTo>
        <wsa:EndpointReference>
          <wsa:Address>esso/get/</wsa:Address>
        </wsa:EndpointReference>
      </wsp:AppliesTo>
      <wst:ValidateTarget>
        <wss:UsernameToken wsu:Id="username8a2fcf7b-0128-124a-b5d0-adafae3d9ad1"
  xmlns:wss="http://docs.oasis-open.org/wss/2004/01/oasis-200401- wss-wssecurity-secext-1.0.xsd"
  xmlns:wsu="http://docs.oasis-open.org/wss/2004/01/oasis-200401-wss-wssecurity-utility-1.0.xsd">
          <wss:Username>user1</wss:Username>
          <wss:Password>p@ssw0rd</wss:Password>
        </wss:UsernameToken>
      </wst:ValidateTarget>
      <wst:Claims>
        <AccountUpdatedAfter>2011-05-22T12:33:00Z</AccountUpdatedAfter> </wst:Claims>
    </wst:RequestSecurityToken>
  </soapenv:Body>
</soapenv:Envelope>
```
#### <span id="page-30-0"></span>**rstr.xml**

rstr.xml ファイルには、指定の日付以降の資格情報を取得するために RST メッセ ージが送信された後の STS テストからの応答が含まれています。

RSTR の内容には、次の特性があります。

v STS からのメッセージ応答は、セキュリティー・トークン要求応答コレクション (RSTRC) の形式になっています。このコレクションは、独立した複数のセキュリ ティー・トークン要求応答 (RSTR) 要素で構成されます。

セキュリティー・トークン要求応答コレクションの例:

<wst:RequestSecurityTokenResponseCollection ...> <wst:RequestSecurityTokenResponse ...> ...</wst:RequestSecurityTokenResponse> </wst:RequestSecurityTokenResponseCollection>

- v 各 RSTR には、1 つの認証サービスの **UsernameToken** が含まれます。認証サー ビスは、各 RSTR の **2** 番目 の **AppliesTo** 要素に記述されます。
- v パスワード・ベースの暗号化 (PBE) に使用される「ソルト」は、**UsernameToken** の **Nonce** フィールドにあります。 31 ページの『付録 B. [パスワード・ベースの](#page-44-0) [暗号化』を](#page-44-0)参照してください。
- v 状況は、RSTR の **wst:status** 要素内にあります。

#### 例

<soapenv:Envelope xmlns:soapenv="http://schemas.xmlsoap.org/soap/envelope/" xmlns:soapenc="http://schemas.xmlsoap.org/soap/encoding/" xmlns:xsd="http://www.w3.org/2001/XMLSchema" xmlns:xsi="http://www.w3.org/2001/XMLSchema-instance"> <soapenv:Header /> <soapenv:Body> <wst:RequestSecurityTokenResponseCollection xmlns:wst="http://schemas.xmlsoap.org/ws/2005/02/trust"> <wst:RequestSecurityTokenResponse wsu:Id="uuid2f8e7b3c-0130-14ff-87b9-f88a0599ea80" xmlns:wst="http://schemas.xmlsoap.org/ws/2005/02/trust" xmlns:wsu="http://docs.oasis-open.org/wss/2004/01/oasis-200401-wss-wssecurity-utility-1.0.xsd"> <wsp:AppliesTo xmlns:wsa="http://schemas.xmlsoap.org/ws/2004/08/addressing" xmlns:wsp="http://schemas.xmlsoap.org/ws/2004/09/policy"> <wsa:EndpointReference> <wsa:Address>esso/get/</wsa:Address> </wsa:EndpointReference> </wsp:AppliesTo> <wst:Status> <wst:Code>0x0</wst:Code> <wst:Reason>Account Credentials retrieved successfully</wst:Reason> </wst:Status> </wst:RequestSecurityTokenResponse> <wst:RequestSecurityTokenResponse wsu:Id="uuid2f8e7dce-0130-1314-85e4-f88a0599ea80" xmlns:wsu="http://docs.oasis-open.org/wss/2004/01/oasis-200401-wss-wssecurity-utility-1.0.xsd"> <wsp:AppliesTo xmlns:wsa="http://schemas.xmlsoap.org/ws/2004/08/addressing" xmlns:wsp="http://schemas.xmlsoap.org/ws/2004/09/policy"> <wsa:EndpointReference> <wsa:Address>esso/get/</wsa:Address> </wsa:EndpointReference> </wsp:AppliesTo> <wst:RequestedSecurityToken> <wss:UsernameToken wsu:Id="username2f8e7dcd-0130-164e-a8fc-f88a0599ea80" xmlns:wss="http://docs.oasis-open.org/wss/2004/01/oasis-200401-wss-wssecurity-secext-1.0.xsd" xmlns:wsu="http://docs.oasis-open.org/wss/2004/01/oasis-200401-wss-wssecurity-utility-1.0.xsd"> <wss:Username>user2</wss:Username> <wss:Nonce EncodingType="http://docs.oasis-open.org/wss/2004/01/oasis-200401-wss-soap-message-security-1.0#Base64Binary"> Nl1h9u+vT1u06/OfbiunwrAfEy0=</wss:Nonce> <wss:Password Type="PBEwithSHA-256andAES-128">Hl12u2zsoVPvD4kcpj6s0A==</wss:Password> </wss:UsernameToken></wst:RequestedSecurityToken> <wsp:AppliesTo xmlns:wsa="http://schemas.xmlsoap.org/ws/2004/08/addressing" xmlns:wsp="http://schemas.xmlsoap.org/ws/2004/09/policy"> <wsa:EndpointReference> <wsa:Address>mail</wsa:Address> </wsa:EndpointReference> </wsp:AppliesTo> </wst:RequestSecurityTokenResponse>

<wst:RequestSecurityTokenResponse wsu:Id="uuid2f8e7dd0-0130-1724-93c5-f88a0599ea80"

xmlns:wsu="http://docs.oasis-open.org/wss/2004/01/oasis-200401-wss-wssecurity-utility-1.0.xsd">

<span id="page-31-0"></span><wsp:AppliesTo xmlns:wsa="http://schemas.xmlsoap.org/ws/2004/08/addressing" xmlns:wsp="http://schemas.xmlsoap.org/ws/2004/09/policy"> <wsa:EndpointReference> <wsa:Address>esso/get/</wsa:Address> </wsa:EndpointReference> </wsp:AppliesTo> <wst:RequestedSecurityToken> <wss:UsernameToken wsu:Id="username2f8e7dcf-0130-1427-917a-f88a0599ea80" xmlns:wss="http://docs.oasis-open.org/wss/2004/01/oasis-200401-wss-wssecurity-secext-1.0.xsd" xmlns:wsu="http://docs.oasis-open.org/wss/2004/01/oasis-200401-wss-wssecurity-utility-1.0.xsd"> <wss:Username>user2</wss:Username> <wss:Nonce EncodingType="http://docs.oasis-open.org/wss/2004/01/oasis-200401-wss-soap-message-security-1.0#Base64Binary"> W3PBe5qjpb+XiS4Md1REIP9mBpw=</wss:Nonce> <wss:Password Type="PBEwithSHA-256andAES-128">3aZu1VwBRY4MeByUpRm3rQ==</wss:Password> </wss:UsernameToken></wst:RequestedSecurityToken> <wsp:AppliesTo xmlns:wsa="http://schemas.xmlsoap.org/ws/2004/08/addressing" xmlns:wsp="http://schemas.xmlsoap.org/ws/2004/09/policy"> <wsa:EndpointReference> <wsa:Address>notes</wsa:Address> </wsa:EndpointReference> </wsp:AppliesTo></wst:RequestSecurityTokenResponse> <wst:RequestSecurityTokenResponse wsu:Id="uuid2f8e7dd2-0130-14fd-b898-f88a0599ea80" xmlns:wsu="http://docs.oasis-open.org/wss/2004/01/oasis-200401-wss-wssecurity-utility-1.0.xsd"> <wsp:AppliesTo xmlns:wsa="http://schemas.xmlsoap.org/ws/2004/08/addressing" xmlns:wsp="http://schemas.xmlsoap.org/ws/2004/09/policy"> <wsa:EndpointReference> <wsa:Address>esso/get/</wsa:Address> </wsa:EndpointReference> </wsp:AppliesTo> <wst:RequestedSecurityToken> <wss:UsernameToken wsu:Id="username2f8e7dd1-0130-1837-b349-f88a0599ea80" xmlns:wss="http://docs.oasis-open.org/wss/2004/01/oasis-200401-wss-wssecurity-secext-1.0.xsd" xmlns:wsu="http://docs.oasis-open.org/wss/2004/01/oasis-200401-wss-wssecurity-utility-1.0.xsd"> <wss:Username>user2</wss:Username> <wss:Nonce EncodingType="http://docs.oasis-open.org/wss/2004/01/oasis-200401-wss-soap-message-security-1.0#Base64Binary"> UrZoQGodbzS/EPlFSkaXiZPkFf4=</wss:Nonce> <wss:Password Type="PBEwithSHA-256andAES-128">bA9gvoiAPfT46tFh/lxxgg==</wss:Password> </wss:UsernameToken> </wst:RequestedSecurityToken> <wsp:AppliesTo xmlns:wsa="http://schemas.xmlsoap.org/ws/2004/08/addressing" xmlns:wsp="http://schemas.xmlsoap.org/ws/2004/09/policy">- <wsa:EndpointReference> <wsa:Address>dir\_skype</wsa:Address> </wsa:EndpointReference></wsp:AppliesTo> </wst:RequestSecurityTokenResponse> <wst:RequestSecurityTokenResponse wsu:Id="uuid2f8e7dd4-0130-1b70-af1a-f88a0599ea80" xmlns:wsu="http://docs.oasis-open.org/wss/2004/01/oasis-200401-wss-wssecurity-utility-1.0.xsd"> <wsp:AppliesTo xmlns:wsa="http://schemas.xmlsoap.org/ws/2004/08/addressing" xmlns:wsp="http://schemas.xmlsoap.org/ws/2004/09/policy"> <wsa:EndpointReference> <wsa:Address>esso/get/</wsa:Address> </wsa:EndpointReference> </wsp:AppliesTo> <wst:RequestedSecurityToken> <wss:UsernameToken wsu:Id="username2f8e7dd3-0130-1611-96d0-f88a0599ea80" xmlns:wss="http://docs.oasis-open.org/wss/2004/01/oasis-200401-wss-wssecurity-secext-1.0.xsd" xmlns:wsu="http://docs.oasis-open.org/wss/2004/01/oasis-200401-wss-wssecurity-utility-1.0.xsd"> <wss:Username>user1</wss:Username> <wss:Nonce EncodingType="http://docs.oasis-open.org/wss/2004/01/oasis-200401-wss-soap-message-security-1.0#Base64Binary"> tz5f6KP56AZ3jXEnnRFejSGcodc=</wss:Nonce><br><wss:Password Type="PBEwithSHA-256andAES-128">ki40fjbr8H9RRtr0hPbu7Q==</wss:Password> </wss:UsernameToken></wst:RequestedSecurityToken> <wsp:AppliesTo xmlns:wsa="http://schemas.xmlsoap.org/ws/2004/08/addressing" xmlns:wsp="http://schemas.xmlsoap.org/ws/2004/09/policy"> <wsa:EndpointReference> <wsa:Address>dir\_ibm.example.com</wsa:Address> </wsa:EndpointReference> </wsp:AppliesTo></wst:RequestSecurityTokenResponse></wst:RequestSecurityTokenResponseCollection> </soapenv:Body> </soapenv:Envelope>

# 認証サービスのユーザー資格情報の取得

Web API を使用して、認証サービスのすべてのユーザー資格情報を取得します。

#### **rst.xml** ファイル

RST メッセージ例を使用して、認証サービスの資格情報を取得します。

<span id="page-32-0"></span>この RST およびチェーン例では、チェーンをマッチングするための TokenType (オ プション) は使用しません。RST メッセージのサンプルを使用してサービス要求を 送信する場合は、 8 [ページの『セキュリティー](#page-21-0) trust チェーンの使用』を参照してく ださい。

注**:** アンパーサンド文字 (&) は、有効な XML 文字ではありません。rst.xml ファ イルにこの文字が含まれないようにしてください。そうしないと、エラーが発生し ます。

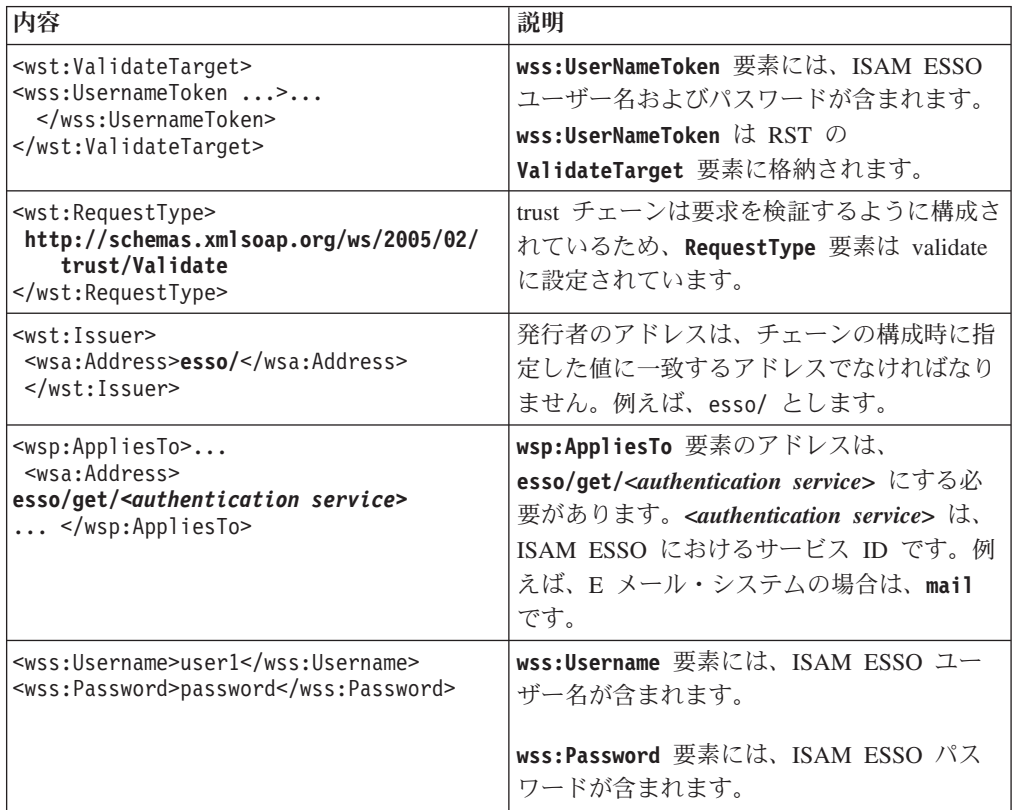

#### 例

```
<soapenv:Envelope xmlns:soapenv="http://schemas.xmlsoap.org/soap/envelope/"
  xmlns:soapenc="http://schemas.xmlsoap.org/soap/encoding/"
  xmlns:xsd="http://www.w3.org/2001/XMLSchema"
  xmlns:xsi="http://www.w3.org/2001/XMLSchema-instance"
  xmlns:wsa="http://schemas.xmlsoap.org/ws/2004/08/addressing"
  xmlns:wst="http://schemas.xmlsoap.org/ws/2005/02/trust"
  xmlns:wsp="http://schemas.xmlsoap.org/ws/2004/09/policy">
  <soapenv:Header/>
  <soapenv:Body>
  <wst:RequestSecurityToken>
   <wst:RequestType>http://schemas.xmlsoap.org/ws/2005/02/trust/Validate</wst:RequestType>
   <wst:Issuer>
   <wsa:Address>esso/</wsa:Address>
   </wst:Issuer>
  <wsp:AppliesTo>
<wsa:EndpointReference>
<wsa:Address>esso/get/mail</wsa:Address>
  </wsa:EndpointReference>
  </wsp:AppliesTo>
  <wst:ValidateTarget>
  <wss:UsernameToken
wsu:Id="username8a2fcf7b-0128-124a-b5d0-adafae3d9ad1"
xmlns:wss="http://docs.oasis-open.org/wss/2004/01/oasis-200401-wss-wssecurity-secext-1.0.xsd"
xmlns:wsu="http://docs.oasis-open.org/wss/2004/01/oasis-200401-wss-wssecurity-utility-1.0.xsd">
    <wss:Username>user1</wss:Username>
```
<wss:Password>password</wss:Password>

```
<wsu:Created>2010-05-25T01:45:08Z</wsu:Created>
        </wss:UsernameToken> </wst:ValidateTarget>
    </wst:RequestSecurityToken>
  </soapenv:Body>
</soapenv:Envelope>
```
#### **rstr.xml** ファイル

rstr.xml ファイルには、認証サービスからユーザー資格情報を取得するための STS テストからの応答が含まれています。

メッセージ応答には、次の特性があります。

• STS からの応答は、セキュリティー・トークン要求応答コレクション (RSTRC) の形式になっています。このコレクションは、独立した複数のセキュリティー・ トークン要求応答 (RSTR) 要素で構成されます。

セキュリティー・トークン要求応答コレクションの例:

<wst:RequestSecurityTokenResponseCollection...> <wst:RequestSecurityTokenResponse...>...</wst:RequestSecurityTokenResponse> </wst:RequestSecurityTokenResponseCollection>

- v 各 RSTR には、1 つの認証サービスの UsernameToken が含まれます。
- v 認証サービスは、各 RSTR の 2 番目の **AppliesTo** 要素に記述されます。
- v 状況は、RST の **wst:status** 要素内にあります。

#### 例

```
<soapenv:Envelope
xmlns:soapenv="http://schemas.xmlsoap.org/soap/envelope/"
xmlns:soapenc="http://schemas.xmlsoap.org/soap/encoding/"
xmlns:xsd="http://www.w3.org/2001/XMLSchema"
xmlns:xsi="http://www.w3.org/2001/XMLSchema-instance">
  <soapenv:Header/>
  <soapenv:Body>
    <wst:RequestSecurityTokenResponseCollection
xmlns:wst="http://schemas.xmlsoap.org/ws/2005/02/trust">
     <wst:RequestSecurityTokenResponse wsu:Id="uuidd058f7b8-012a-110c-afe2-b007b664caa0"
xmlns:wst="http://schemas.xmlsoap.org/ws/2005/02/trust"
xmlns:wsu="http://docs.oasis-open.org/wss/2004/01/oasis-200401-wss-wssecurity-utility-1.0.xsd">
        <wsp:AppliesTo
xmlns:wsa="http://schemas.xmlsoap.org/ws/2004/08/addressing"
xmlns:wsp="http://schemas.xmlsoap.org/ws/2004/09/policy">
          <wsa:EndpointReference>
            <wsa:Address>esso/get/mail</wsa:Address>
          </wsa:EndpointReference>
        </wsp:AppliesTo>
    <wst:Status>
       <wst:Code>0x00000000</wst:Code>
    <wst:Reason>Credentials Successfully Fetched</wst:Reason>
                      </wst:Status> </wst:RequestSecurityTokenResponse>
      <wst:RequestSecurityTokenResponse wsu:Id="uuidd058fad6-012a-1ae4-9fe0-b007b664caa0"
xmlns:wsu="http://docs.oasis-open.org/wss/2004/01/oasis-200401-wss-wssecurity-utility-1.0.xsd">
        <wsp:AppliesTo
xmlns:wsa="http://schemas.xmlsoap.org/ws/2004/08/addressing"
xmlns:wsp="http://schemas.xmlsoap.org/ws/2004/09/policy">
          <wsa:EndpointReference>
            <wsa:Address>esso/get/mail</wsa:Address>
          </wsa:EndpointReference>
        </wsp:AppliesTo>
        <wst:RequestedSecurityToken>
<wss:UsernameToken wsu:Id="usernamed058fad5-012a-1e1d-b48c-b007b664caa0"
xmlns:wss="http://docs.oasis-open.org/wss/2004/01/oasis-200401-wss-wssecurity-secext-1.0.xsd"
xmlns:wsu="http://docs.oasis-open.org/wss/2004/01/oasis-200401-wss-wssecurity-utility-1.0.xsd">
 <wss:Username>app_user0</wss:Username>
  <wss:Nonce
EncodingType="http://docs.oasis-open.org/wss/2004/01/oasis-200401-wss-soap-message-security-1.0#Base64Binary">
0+Nx140dzSSQHPqFfa8xxlAUdN8=
   </wss:Nonce> <wss:Password Type="PBEwithSHA-256andAES-128">dmISqch7uCsCw7xr/URYjw==
</wss:Password>
                       </wss:UsernameToken> </wst:RequestedSecurityToken>
   <wsp:AppliesTo
xmlns:wsa="http://schemas.xmlsoap.org/ws/2004/08/addressing"
xmlns:wsp="http://schemas.xmlsoap.org/ws/2004/09/policy">
          <wsa:EndpointReference>
            <wsa:Address>mail</wsa:Address>
          </wsa:EndpointReference>
```
</wsp:AppliesTo> </wst:RequestSecurityTokenResponse> </wst:RequestSecurityTokenResponseCollection> </soapenv:Body> </soapenv:Envelope>

# <span id="page-34-0"></span>認証サービスのユーザー資格情報の設定

セキュリティー trust チェーンを使用して、認証サービスのユーザー資格情報を設定 します。認証サービスが存在しない場合は、ユーザー用の本人認証サービスを作成 し、資格情報を保存します。

#### **rst.xml** ファイル

RST メッセージ内容の例を使用して、認証サービスのユーザー資格情報を設定しま す。

この RST およびチェーン例では、チェーンをマッチングするための TokenType (オ プション) は使用しません。RST メッセージをテストする場合は、 8 [ページの『セ](#page-21-0) キュリティー trust [チェーンの使用』を](#page-21-0)参照してください。

注**:** アンパーサンド文字 (&) は、有効な XML 文字ではありません。rst.xml ファ イルにこの文字が含まれないようにしてください。そうしないと、エラーが発生し ます。

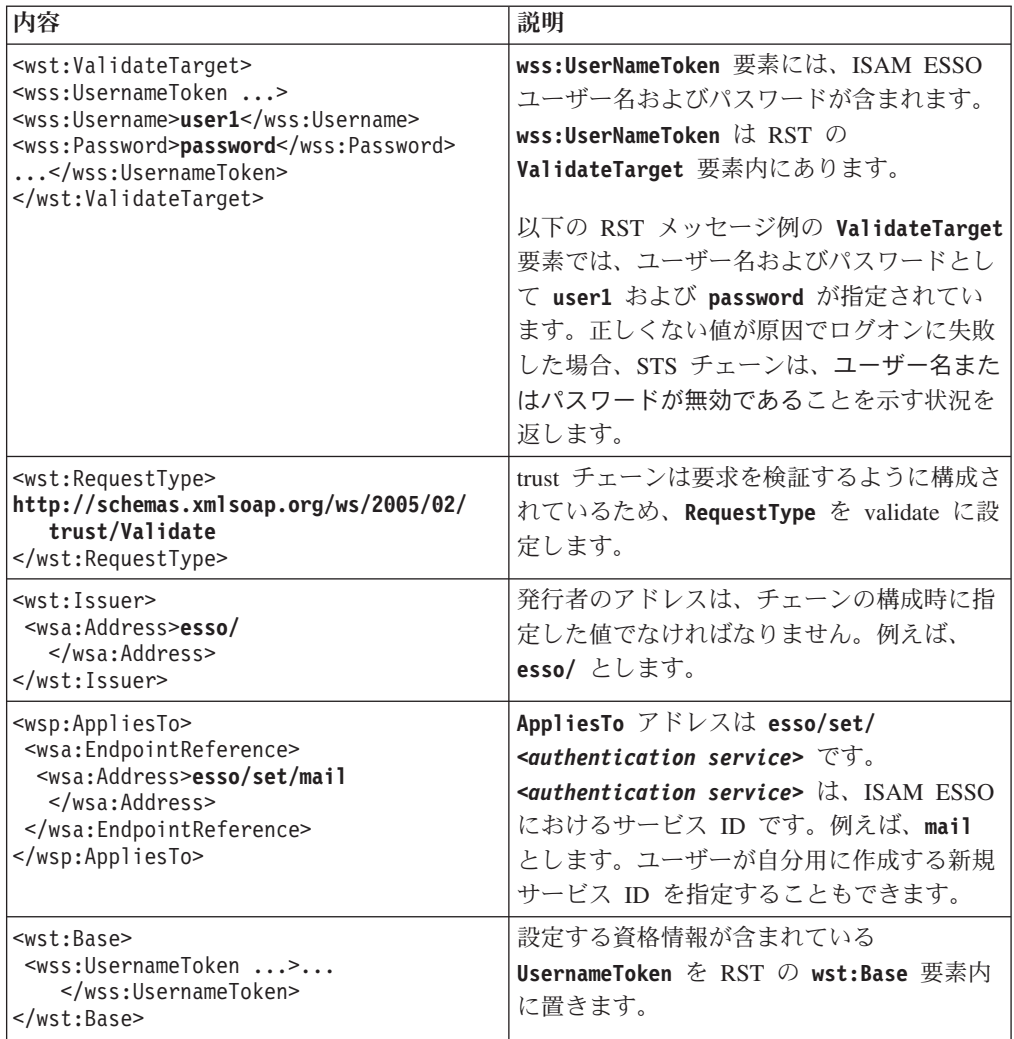

#### <span id="page-35-0"></span>例

```
<soapenv:Envelope xmlns:soapenv="http://schemas.xmlsoap.org/soap/envelope/"
xmlns:soapenc="http://schemas.xmlsoap.org/soap/encoding/"
xmlns:xsd="http://www.w3.org/2001/XMLSchema"
xmlns:xsi="http://www.w3.org/2001/XMLSchema-instance"
xmlns:wsa="http://schemas.xmlsoap.org/ws/2004/08/addressing"
xmlns:wst="http://schemas.xmlsoap.org/ws/2005/02/trust"
xmlns:wsp="http://schemas.xmlsoap.org/ws/2004/09/policy"
xmlns:wsse="http://docs.oasis-open.org/wss/2004/01/oasis-200401-wss-wssecurity-secext-1.0.xsd"
xmlns:wsu="http://docs.oasis-open.org/wss/2004/01/oasis-200401-wss-wssecurity-utility-1.0.xsd">
<soapenv:Header/>
  <soapenv:Body>
    <wst:RequestSecurityToken>
      <wst:RequestType>http://schemas.xmlsoap.org/ws/2005/02/trust/Validate</wst:RequestType>
      <wst:Issuer>
        <wsa:Address>esso/</wsa:Address>
      </wst:Issuer>
      <wsp:AppliesTo>
        <wsa:EndpointReference>
          <wsa:Address>esso/set/mail</wsa:Address>
        </wsa:EndpointReference>
      </wsp:AppliesTo>
      <wst:ValidateTarget><wss:UsernameToken
wsu:Id="username8a2fcf7b-0128-124a-b5d0-adafae3d9ad1"
xmlns:wss="http://docs.oasis-open.org/wss/2004/01/oasis-200401-wss-wssecurity-secext-1.0.xsd"
xmlns:wsu="http://docs.oasis-open.org/wss/2004/01/oasis-200401-wss-wssecurity-utility-1.0.xsd">
          <wss:Username>user1</wss:Username>
    <wss:Password>password</wss:Password>
          <wsu:Created>2010-05-25T01:45:08Z</wsu:Created>
        </wss:UsernameToken>
      </wst:ValidateTarget><wst:Base>
<wss:UsernameToken
wsu:Id="username8a2fcf7b-0128-124a-b5d0-adafae3d9ad1"
xmlns:wss="http://docs.oasis-open.org/wss/2004/01/oasis-200401-wss-wssecurity-secext-1.0.xsd"
xmlns:wsu="http://docs.oasis-open.org/wss/2004/01/oasis-200401-wss-wssecurity-utility-1.0.xsd">
          <wss:Username>user1</wss:Username>
    <wss:Password>password</wss:Password>
          <wsu:Created>2010-05-25T01:45:08Z</wsu:Created>
        </wss:UsernameToken>
      </wst:Base>
   </wst:RequestSecurityToken>
  </soapenv:Body>
</soapenv:Envelope>
```
### **rstr.xml** ファイル

rstr.xml ファイルには、認証サービスのユーザー資格情報を設定するための STS テストからの応答が含まれています。

v 状況 (資格情報の設定が正常に行われたか失敗したか) は、**wst:Status** 要素に反 映されます。

#### 例

```
<soapenv:Envelope
xmlns:soapenv="http://schemas.xmlsoap.org/soap/envelope/"
xmlns:soapenc="http://schemas.xmlsoap.org/soap/encoding/"
xmlns:xsd="http://www.w3.org/2001/XMLSchema"
xmlns:xsi="http://www.w3.org/2001/XMLSchema-instance">
<soapenv:Header/>
<soapenv:Body>
<wst:RequestSecurityTokenResponse wsu:Id="uuidd06e666a-012a-150a-8eb8-b007b664caa0"
xmlns:wst="http://schemas.xmlsoap.org/ws/2005/02/trust"
xmlns:wsu="http://docs.oasis-open.org/wss/2004/01/oasis-200401-wss-wssecurity-utility-1.0.xsd">
<wsp:AppliesTo
xmlns:wsa="http://schemas.xmlsoap.org/ws/2004/08/addressing"
xmlns:wsp="http://schemas.xmlsoap.org/ws/2004/09/policy">
 <wsa:EndpointReference>
<wsa:Address>esso/set/mail</wsa:Address>
  </wsa:EndpointReference>
 </wsp:AppliesTo>
<wst:Status>
  <wst:Code>0x00000000</wst:Code>
```
# <span id="page-36-0"></span>**1** つの認証サービスの、指定の日付以降に更新されたユーザー資格 情報の取得

セキュリティー trust チェーンを使用して、ユーザーの、更新されたすべての資格情 報を取得します。指定の日付以降に更新された資格情報を取得します。

#### **rst.xml** ファイル

RST メッセージ例を使用して、STS モジュールでユーザー資格情報を取得します。

この RST およびチェーン例では、チェーンをマッチングするための TokenType (オ プション) は使用しません。RST メッセージを使用する場合は、 8 [ページの『セキ](#page-21-0) ュリティー trust [チェーンの使用』を](#page-21-0)参照してください。

注**:** アンパーサンド文字 (&) は、有効な XML 文字ではありません。rst.xml ファ イルにこの文字が含まれないようにしてください。そうしないと、エラーが発生し ます。

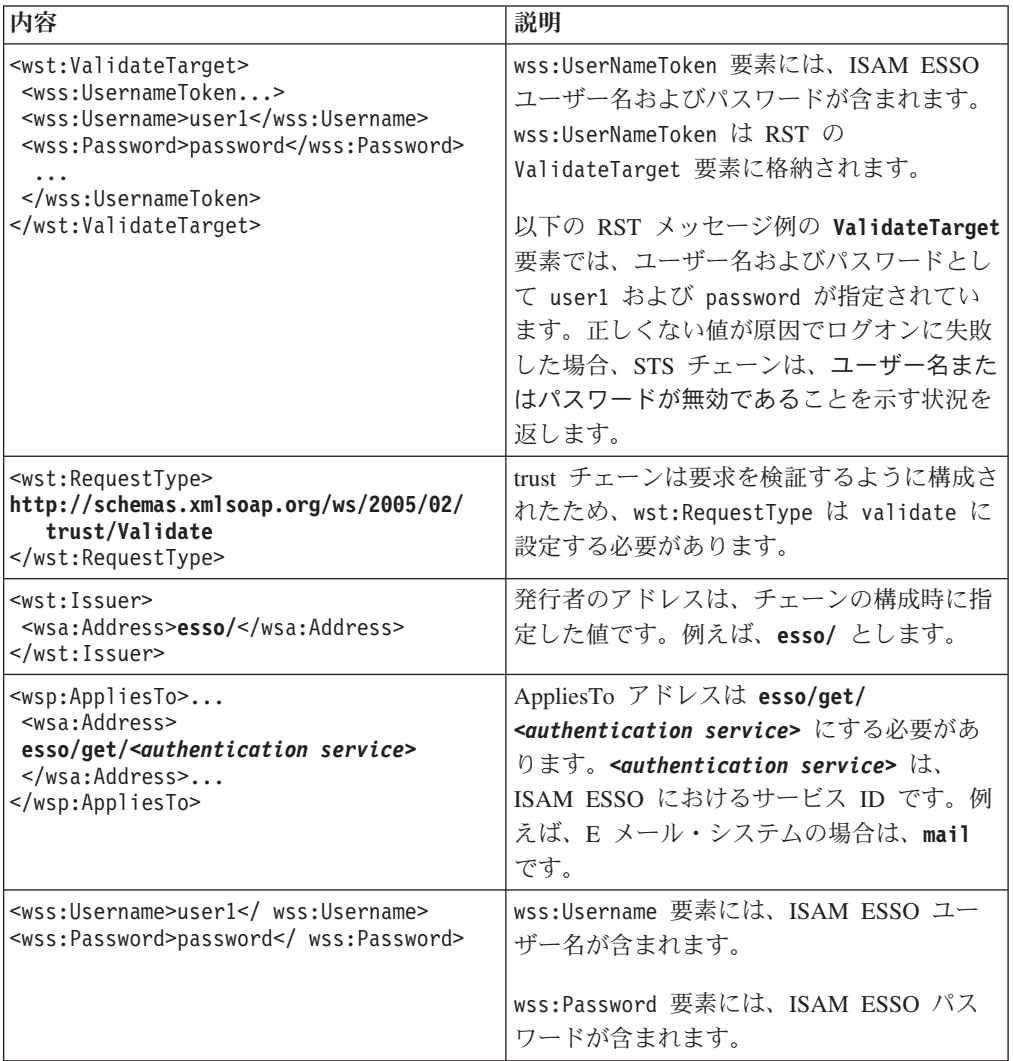

<span id="page-37-0"></span>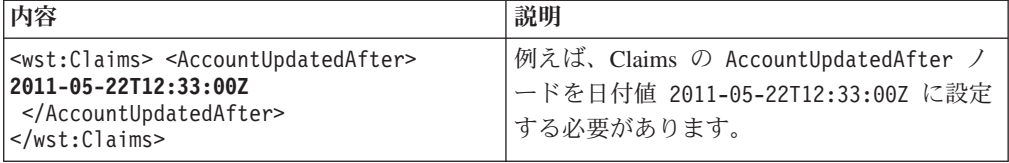

#### 例

```
<soapenv:Envelope xmlns:soapenv="http://schemas.xmlsoap.org/soap/envelope/"
xmlns:soapenc="http://schemas.xmlsoap.org/soap/encoding/"
xmlns:xsd="http://www.w3.org/2001/XMLSchema"
xmlns:xsi="http://www.w3.org/2001/XMLSchema-instance"
xmlns:wsa="http://schemas.xmlsoap.org/ws/2004/08/addressing"
xmlns:wst="http://schemas.xmlsoap.org/ws/2005/02/trust"
xmlns:wsp="http://schemas.xmlsoap.org/ws/2004/09/policy"
xmlns:wsu="http://schemas.xmlsoap.org/ws/2002/07/utility">
<soapenv:Header />
<soapenv:Body>
<wst:RequestSecurityToken>
 <wst:RequestType>http://schemas.xmlsoap.org/ws/2005/02/trust/Validate</wst:RequestType>
 <wst:Issuer>
 <wsa:Address>esso/</wsa:Address>
 </wst:Issuer>
 <wsp:AppliesTo>
 <wsa:EndpointReference>
   <wsa:Address>esso/get/</wsa:Address>
 </wsa:EndpointReference>
 </wsp:AppliesTo>
 <wst:ValidateTarget>
 <wss:UsernameToken wsu:Id="username8a2fcf7b-0128-124a-b5d0-adafae3d9ad1"
 xmlns:wss="http://docs.oasis-open.org/wss/2004/01/oasis-200401-wss-wssecurity-secext-1.0.xsd"
xmlns:wsu="http://docs.oasis-open.org/wss/2004/01/oasis-200401-wss-wssecurity-utility-1.0.xsd">
   <wss:Username>test22</wss:Username>
   <wss:Password>p@ssw0rd</wss:Password>
 </wss:UsernameToken>
 </wst:ValidateTarget>
  <wst:Claims>
 <AccountUpdatedAfter>2011-05-22T12:33:00Z</AccountUpdatedAfter>
 </wst:Claims>
</wst:RequestSecurityToken>
</soapenv:Body>
</soapenv:Envelope>
```
### **rstr.xml** ファイル

rstr.xml ファイルには、指定の日付以降に更新された資格情報を取得するための STS テストからの応答が含まれています。

RSTR の内容には、次の特性があります。

v STS からのメッセージ応答は、セキュリティー・トークン要求応答コレクション (RSTRC) の形式になっています。このコレクションは、独立した複数のセキュリ ティー・トークン要求応答 (RSTR) 要素で構成されます。

セキュリティー・トークン要求応答コレクションの例:

<wst:RequestSecurityTokenResponseCollection ...> <wst:RequestSecurityTokenResponse ...> ...</wst:RequestSecurityTokenResponse> </wst:RequestSecurityTokenResponseCollection>

- v 各 RSTR には、1 つの認証サービスの **UsernameToken** が含まれます。認証サー ビスは、各 RSTR の **2** 番目 の **AppliesTo** 要素に記述されます。
- v パスワード・ベースの暗号化 (PBE) に使用される「ソルト」は、**UsernameToken** の **Nonce** フィールドにあります。 31 ページの『付録 B. [パスワード・ベースの](#page-44-0) [暗号化』を](#page-44-0)参照してください。
- v 状況は、RSTR の **wst:status** 要素内にあります。

#### <span id="page-38-0"></span>例

```
<soapenv:Envelope xmlns:soapenv="http://schemas.xmlsoap.org/soap/envelope/"
xmlns:soapenc="http://schemas.xmlsoap.org/soap/encoding/"
xmlns:xsd="http://www.w3.org/2001/XMLSchema"
xmlns:xsi="http://www.w3.org/2001/XMLSchema-instance">
<soapenv:Header />
<soapenv:Body>
<wst:RequestSecurityTokenResponseCollection xmlns:wst="http://schemas.xmlsoap.org/ws/2005/02/trust">
 <wst:RequestSecurityTokenResponse wsu:Id="uuid2fb0cee5-0130-1e07-86b2-dcb8f1d2f433"
 xmlns:wst="http://schemas.xmlsoap.org/ws/2005/02/trust"
 xmlns:wsu="http://docs.oasis-open.org/wss/2004/01/oasis-200401-wss-wssecurity-utility-1.0.xsd">
<wsp:AppliesTo xmlns:wsa="http://schemas.xmlsoap.org/ws/2004/08/addressing"
xmlns:wsp="http://schemas.xmlsoap.org/ws/2004/09/policy">
   <wsa:EndpointReference>
 <wsa:Address>esso/get/mail</wsa:Address>
   </wsa:EndpointReference>
 </wsp:AppliesTo>
 <wst:Status>
   <wst:Code>0x0</wst:Code>
   <wst:Reason>Account Credentials retrieved successfully</wst:Reason>
 </wst:Status>
  </wst:RequestSecurityTokenResponse>
 <wst:RequestSecurityTokenResponse wsu:Id="uuid2fb0d03e-0130-1b95-bfdd-dcb8f1d2f433"
 xmlns:wsu="http://docs.oasis-open.org/wss/2004/01/oasis-200401-wss-wssecurity-utility-1.0.xsd">
 <wsp:AppliesTo xmlns:wsa="http://schemas.xmlsoap.org/ws/2004/08/addressing"
xmlns:wsp="http://schemas.xmlsoap.org/ws/2004/09/policy">
   <wsa:EndpointReference>
 <wsa:Address>esso/get/mail</wsa:Address>
   </wsa:EndpointReference>
 </wsp:AppliesTo>
 <wst:RequestedSecurityToken>
   <wss:UsernameToken wsu:Id="username2fb0d03d-0130-1ecf-9049-dcb8f1d2f433"
   xmlns:wss="http://docs.oasis-open.org/wss/2004/01/oasis-200401-wss-wssecurity-secext-1.0.xsd"
  xmlns:wsu="http://docs.oasis-open.org/wss/2004/01/oasis-200401-wss-wssecurity-utility-1.0.xsd">
 <wss:Username>user2</wss:Username>
  <wss:Nonce EncodingType="http://docs.oasis-open.org/wss/2004/01/
oasis-200401-wss-soap-message-security-1.0#Base64Binary">
veFaIFIzRoD6PqG7/F67a2M9Xdc=</wss:Nonce>
<wss:Password Type="PBEwithSHA-256andAES-128">j03hcXeHYZmRjdWpXvu8+Q==</wss:Password>
   </wss:UsernameToken>
 </wst:RequestedSecurityToken>
 <wsp:AppliesTo xmlns:wsa="http://schemas.xmlsoap.org/ws/2004/08/addressing"
xmlns:wsp="http://schemas.xmlsoap.org/ws/2004/09/policy">
   <wsa:EndpointReference>
  <wsa:Address>mail</wsa:Address>
   </wsa:EndpointReference>
 </wsp:AppliesTo>
  </wst:RequestSecurityTokenResponse>
</wst:RequestSecurityTokenResponseCollection>
</soapenv:Body>
</soapenv:Envelope>
```
# ユーザー資格情報の削除 **(Web API)**

特定のユーザー名に関するユーザー資格情報を削除します。

#### **rst.xml** ファイル

サンプル RST を使用して、ユーザーを削除します。

注**:** アンパーサンド文字 (&) は、有効な XML 文字ではありません。rst.xml ファ イルにこの文字が含まれないようにしてください。そうしないと、エラーが発生し ます。

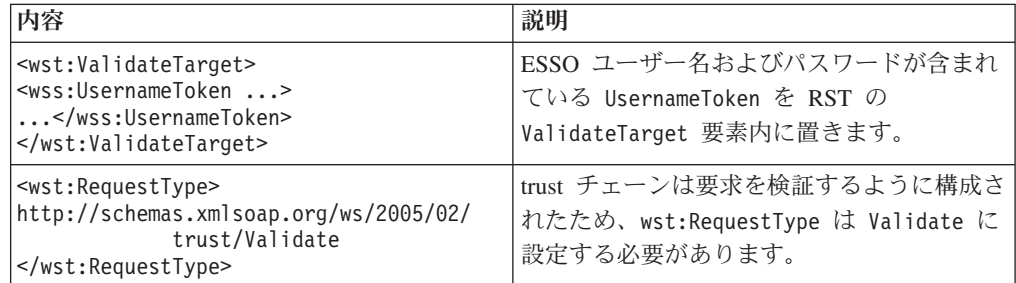

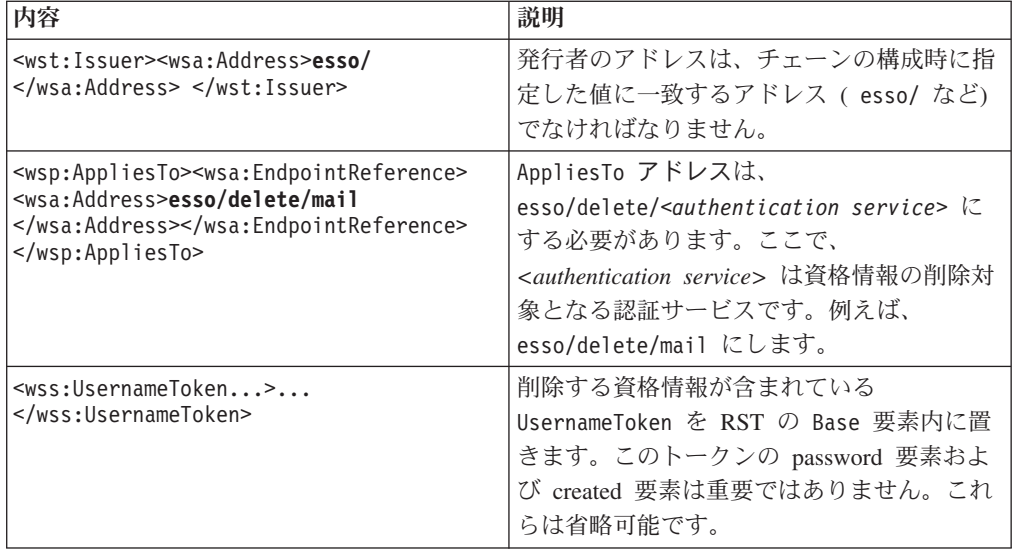

```
<soapenv:Envelope xmlns:soapenv="http://schemas.xmlsoap.org/soap/envelope/"
  xmlns:soapenc="http://schemas.xmlsoap.org/soap/encoding/"
  xmlns:xsd="http://www.w3.org/2001/XMLSchema"
 xmlns:xsi="http://www.w3.org/2001/XMLSchema-instance"
  xmlns:wsa="http://schemas.xmlsoap.org/ws/2004/08/addressing"
 xmlns:wst="http://schemas.xmlsoap.org/ws/2005/02/trust"
  xmlns:wsp="http://schemas.xmlsoap.org/ws/2004/09/policy"
  xmlns:wsse="http://docs.oasis-open.org/wss/2004/01/oasis-200401-wss-wssecurity-secext-1.0.xsd"
 xmlns:wsu="http://docs.oasis-open.org/wss/2004/01/oasis-200401-wss-wssecurity-utility-1.0.xsd">
  <soapenv:Header/>
  <soapenv:Body>
    <wst:RequestSecurityToken>
      <wst:RequestType>http://schemas.xmlsoap.org/ws/2005/02/trust/Validate</wst:RequestType>
      <wst:Issuer>
        <wsa:Address>esso/</wsa:Address>
      </wst:Issuer>
      <wsp:AppliesTo>
        <wsa:EndpointReference>
          <wsa:Address>esso/delete/mail</wsa:Address>
        </wsa:EndpointReference>
      </wsp:AppliesTo>
      <wst:Base>
  <wss:UsernameToken
     wsu:Id="username8a2fcf8c-0128-124a-b5d0-adafae3d9ad4"
   xmlns:wss="http://docs.oasis-open.org/wss/2004/01/oasis-200401-wss-wssecurity-secext-1.0.xsd"
   xmlns:wsu="http://docs.oasis-open.org/wss/2004/01/oasis-200401-wss-wssecurity-utility-1.0.xsd">
          <wss:Username>userX2</wss:Username>
   <wss:Password>p@ssw0rd1</wss:Password>
         <wsu:Created>2010-05-25T01:45:08Z</wsu:Created>
        </wss:UsernameToken>
      </wst:Base>
      <wst:ValidateTarget>
       <wss:UsernameToken
    wsu:Id="username8a2fcf7b-0128-124a-b5d0-adafae3d9ad1"
   xmlns:wss="http://docs.oasis-open.org/wss/2004/01/oasis-200401-wss-wssecurity-secext-1.0.xsd"
   xmlns:wsu="http://docs.oasis-open.org/wss/2004/01/oasis-200401-wss-wssecurity-utility-1.0.xsd">
          <wss:Username>imsTest3</wss:Username>
     <wss:Password>p@ssw0rd1</wss:Password>
          <wsu:Created>2010-05-25T01:45:08Z</wsu:Created>
        </wss:UsernameToken>
      </wst:ValidateTarget>
    </wst:RequestSecurityToken>
  </soapenv:Body>
</soapenv:Envelope>
```
#### **rstr.xml** ファイル

rstr.xml ファイルには、ユーザーを削除するための STS テストからの応答が含ま れています。

<span id="page-40-0"></span>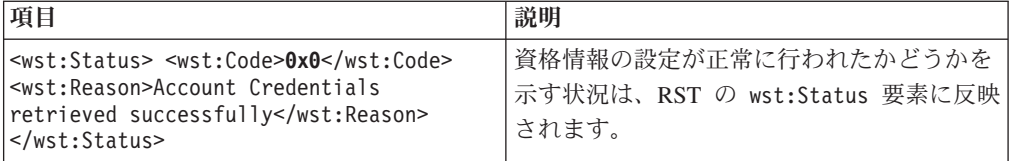

<soapenv:Envelope

xmlns:soapenv="http://schemas.xmlsoap.org/soap/envelope/"<br>xmlns:soapenc="http://schemas.xmlsoap.org/soap/encoding/"<br>xmlns:xsd="http://www.w3.org/2001/XMLSchema"<br>xmlns:xsi="http://www.w3.org/2001/XMLSchema-instance"><br><soape

<soapenv:Body><br><wst:RequestSecurityTokenResponse wsu:Id="uuid145c7e1f-012d-1b3f-b991-fccbe5dc5e42"<br>xmlns:wst="http://schemas.xmlsoap.org/ws/2005/02/trust"<br>xmlns:wsu="http://docs.oasis-open.org/wss/2004/01/oasis-200401-wss-

<wsp:AppliesTo xmlns:wsa="http://schemas.xmlsoap.org/ws/2004/08/addressing"<br>xmlns:wsp="http://schemas.xmlsoap.org/ws/2004/09/policy"><br><wsa:EndpointReference><wsa:Address>>esso/get/dir\_skype</wsa:Address><br><wsa:EndpointRefe

**<wst:Status>** <wst:Code>0x0</wst:Code> <wst:Reason>Account Credentials retrieved successfully</wst:Reason> **</wst:Status>**

</wst:RequestSecurityTokenResponse></soapenv:Body></soapenv:Envelope>

# <span id="page-42-0"></span>付録 **A. Web API** のトラブルシューティング

システム・ログおよびトレース・ログを使用して、発生している可能性のある問題 のトラブルシューティングを行い、解決策を適用します。

各種タスクの関連エラー・コードは、以下のとおりです。

- v 成功: 0x00000000
- v 無効なログイン: 0x53000250
- v エンタープライズ・ディレクトリー・パスワードを変更する必要がある:  $0x53000306$ <sup>1</sup>
- エンタープライズ・ディレクトリー・パスワードの有効期限が切れている:  $0x53000315^2$
- v 無効な認証サービス: 0x53008150
- v 認証サービスが不明: 0x53008101
- v ユーザーがログインしていない: 0x53009301
- v 予期しないエラー: 0x53009300
- v 無効な引数: 0x53008405

注**:** このエラー・コードは、通常、1 つ以上の引数が NULL である場合に発生し ます。

- v データ・ストア例外: 0x23005000
- v アカウントが見つからない (削除操作の場合): 0x53008403

注**:** このエラー・コードは、通常、アカウントの削除中に発生します。

SystemOut.log および SystemErr.log の各ログは、 <was home>¥profiles¥AppSrv14¥logs¥server1 にあります。例えば、C:¥Program Files¥IBM¥WebSphere¥AppServer7.0¥profiles¥AppSrv14¥logs¥server1 にありま す。

### メモリー不足エラー

Web API のデプロイ中にメモリー不足の問題が発生した場合は、JVM 最大ヒー プ・サイズを少なくとも 1024 MB に増やしてください。

<sup>1.</sup> Active Directory のパスワード同期が有効である場合に適用されます。

<sup>2.</sup> Active Directory のパスワード同期が有効である場合に適用されます。

# <span id="page-44-0"></span>付録 **B.** パスワード・ベースの暗号化

Web API は、パスワード・ベースの暗号化プロセスを使用してすべてのアプリケー ション・パスワードを暗号化し、それらを

**RequestSecurityTokenResponseCollection** に含めて返します。

暗号化プロセスでは、ISAM ESSO パスワードから秘密鍵を生成します。秘密鍵を 生成するときに、暗号化プロセスは ソルト と呼ばれるランダム・バイトのコレク ションを使用します。秘密鍵は、AES-128 ビット暗号化アルゴリズムを使用してア プリケーション・パスワードを暗号化します。このアルゴリズムでは、以下のプロ セスに従って鍵が生成されます。

- 1. パスワードにソルトを付加し、SHA-256 アルゴリズムを使用してハッシュを生 成します。
- 2. ダイジェストにソルトを付加し、SHA-256 アルゴリズムを使用してハッシュを 生成します。このプロセスを 1000 回繰り返します。

最終ダイジェストの最初の 16 バイトが、鍵となります。

## **CryptoUtil.java** ファイル

CryptoUtils クラスを使用して、アプリケーション・パスワードを暗号化解除し、パ スワードをプレーン・テキストで返します。encryptedAppPassword、ソルト、およ び ISAM ESSO パスワードを指定して、getDecryptedAppPassword メソッドを呼び 出します。

```
import javax.crypto.*;
import javax.crypto.spec.SecretKeySpec;
import java.security.*;
import java.util.logging.*;
/*
 * Password-Based Encryption(PBE)
* In this class we are using the ISAMESSO password to encrypt the application
* passwords which are returned in the RSTR. In this process we generate a secret key
* using the ISAMESSO password and a collection of random bytes called the 'Salt'. This
* key is then used to encrypt the application password using the AES-128 encryption
* algorithm.
* The algorithm to generate the key is as follows:
* 1. Append the Salt(a collection of random bytes) to the password and generate a hash
      using the SHA-256 hashing algorithm.
* 2. Append the Salt to the digest and generate the hash using the SHA-256 algorithm.
      Repeat this process 1000 times.
* 3. The first 16 bytes of the final digest is our key.
*
*
* This class provides functions to implement PBE
*/
public class CryptoUtils {
 /**This decrypts the encryptedAppPassword and returns it as plain-text. It converts
   * the byte array returned by decrypt into UTF-8
  * @param Encrypted Application Password
  * @param Salt
  * @param Esso Password
  * @return Decrypted Application Password
  */
```
private static final String CLASS = CryptoUtils.class.getName(); private static final Logger log = Logger.getLogger(CLASS);

```
private static final String ENCRYPTION ALGO = "AES";
private static final String HASHING_ALGO = "SHA-256";
private static final String PROVIDER = "com.ibm.crypto.fips.provider.IBMJCEFIPS";
 //JCE provider
private static final String ENCODING = "UTF-8";
private static final int ITERATIONS = 1000;
 //number of ITERATIONS for generating the Secret Key
public static String getDecryptedAppPassword(String encryptedAppPassword,
            String salt,String essoPassword)
throws IllegalArgumentException
{
 String methodName_ = "getDecryptedAppPassword()";
 log.entering(CLASS, methodName);
 if(encryptedAppPassword==null||salt==null||essoPassword==null) throw
           new IllegalArgumentException
 ("One or more of the parameters are Null");
 String result = null;
 try{
 Security.addProvider((Provider) ((Class.forName(PROVIDER))
          .newInstance()));
  byte[] encryptedAppPassword1 = Base64.decode(encryptedAppPassword);
  byte[] salt1 = Base64.decode(salt);
  byte[] arr = decrypt(essoPassword.getBytes(ENCODING),encryptedAppPassword1,salt1);
  result = new String(arr,ENCODING);
  log.exiting(CLASS,methodName_);
 }
 catch(Exception e){
  log.log(Level.WARNING,e.getMessage(),e);
 }
 return result;
}
/**This decrypts the encryptedAppPassword and returns it as a byte array
 * given the Salt and the essoPassword using PBE
 * @param essoPassword
 * @param appPassword
* @param salt
 * @return De-crypted Application Password as an array of bytes
 */
public static byte[] decrypt(byte[] essoPassword,byte[] appPassword,byte[] salt)
throws IllegalArgumentException
{
 String methodName_ = "decrypt";
 log.entering(CLASS, methodName_);
 if(essoPassword==null||appPassword==null||salt==null) throw
                new IllegalArgumentException
 ("One or more of the parameters are Null");
 byte[] result = null;
 try{
  if(essoPassword==null||appPassword==null||salt==null) throw
                   new NullPointerException();
  SecretKey key = generateKey(essoPassword,salt);
  Cipher aesCipher;
  aesCipher = Cipher.getInstance(ENCRYPTION_ALGO);
  aesCipher.init(Cipher.DECRYPT_MODE,key);
  log.exiting(CLASS, methodName \overline{\ };
  result = aesCipher.doFinal(appPassword);
 }
 catch(Exception e){
  log.log(Level.WARNING,e.getMessage(),e);
 }
 return result;
}
/**This encrypts the AppPassword and returns it as a byte array given the
 * Salt and the essoPassword using PBE
 * @param essoPassword
 * @param appPassword
 * @param salt
 * @return De-crypted Application Password as an array of bytes
 * @throws IllegalArgumentException
 */
public static byte[] encrypt(byte[] essoPassword,byte[] appPassword,byte[] salt)
throws IllegalArgumentException
{
 String methodName = "encrypt";
 log.entering(CLASS, methodName);
 if(essoPassword==null||appPassword==null||salt==null) throw
```

```
new IllegalArgumentException
  ("One or more of the parameters are Null");
  byte[] result = null;
  try{
  SecretKey key = generateKey(essoPassword,salt);
  Cipher aesCipher;
  aesCipher = Cipher.getInstance("AES");
  aesCipher.init(Cipher.ENCRYPT_MODE,key);
  log.entering(CLASS,methodName_);
  result = aesCipher.doFinal(appPassword);
  }
  catch(Exception e){
  log.log(Level.WARNING,e.getMessage(),e);
  }
  return result;
 }
 /**This generates the secret key given the essoPassword and Salt using PBE
 * @param essoPassword
 * @param salt
 * @return SecretKey obtained from the ESSO password using PBE
 * @throws IllegalArgumentException
 */
 public static SecretKey generateKey(byte[] essoPassword,byte[] salt)
 throws IllegalArgumentException
 {
  String methodName_ = "generateSecretKey";
  log.entering(CLASS, methodName_);
  if(essoPassword==null||salt==null) throw new IllegalArgumentException
  ("One or more of the parameters are Null");
  SecretKey aesKey = null;
  try{
  essoPassword = append(essoPassword,salt);
  SecretKeyFactory factory = SecretKeyFactory.getInstance(ENCRYPTION_ALGO);
  MessageDigest md = MessageDigest.getInstance(HASHING_ALGO);
  byte[] hashedKey = md.digest(essoPassword);
  for(int i=0;i<ITERATIONS-1;i++){
      hashedKey = append(hashedKey,salt);
       hashedKey = md.digest(hashedKey);
   }
  SecretKeySpec keySpec = new SecretKeySpec(hashedKey, 0, 16, HASHING ALGO);
  aesKey = factory.generateSecret(keySpec);
  }
  catch(Exception e){
  log.log(Level.WARNING,e.getMessage(),e);
  }
  return aesKey;
 }
 /**This appends the second byte array to the first one.
 * @param array1
  * @param array2
  * @return array2 appended to array1
  */
 private static byte[] append(byte[] array1,byte[] array2){
 byte[] array3 = new byte[array1.length+array2.length];
  int index = 0;
  for(int i=0; i<array1.length; i++){
  array3[index++] = array1[i];}
  for(int i=0;i<array2.length;i++){
  array3[index++] = array2[i];}
  return array3;
}
}
```
# **Base64.java** ファイル

Base64 クラスを使用して、Base64 エンコード・スキームおよびデコード・スキー ムのメソッドを提供します。

package com.ibm.tamesso.utils;

```
import java.util.prefs.*;
import java.util.logging.*;
```

```
/**This class provides methods for Base-64 encoding and decoding
*/
public class Base64 {
 private static final String CLASS = Base64.class.getName();
private static final Logger log=Logger.getLogger(CLASS);
 /**This encodes a byte array into a Base-64 string
 * @param array
 * @return Base-64 encoded string
 */
 public static String encode(byte[] array){
  String methodName_ = "encode";
  log.entering(CLASS, methodName);
  Preferences prefs = Preferences.userNodeForPackage(Base64.class);
  prefs.putByteArray("key1",array);
  log.exiting(CLASS, methodName);
 return prefs.get("key1", null);
 }
 /**This decodes a base-64 string into a byte array
 * @param str
  * @return byte array
 */
 public static byte[] decode(String str){
  String methodName = "decode";
  log.entering(CLASS, methodName_);
 Preferences prefs = Preferences.userNodeForPackage(Base64.class);
  prefs.put("key2", str);
  log.exiting(CLASS, methodName_);
  return prefs.getByteArray("key2", null);
 }
}
```
# <span id="page-48-0"></span>付録 **C.** セキュリティー・トークン・サービス **(STS)** 汎用ユーザ ー文書

セキュリティー・トークン・サービス汎用ユーザー (STSUU) 文書は、STS 内の trust モジュール・チェーンを通過する要求の XML 表現です。

STS 汎用ユーザー文書内には、次の 3 つの要素があります。

- Principal
- AttributeList
- RequestSecurityToken

セキュリティー・トークン・サービス (STS) 汎用ユーザー文書について詳しくは、 Tivoli Federated Identity Manager のインフォメーション・センター [\(http://publib.boulder.ibm.com/infocenter/tivihelp/v2r1/index.jsp?topic=/](http://publib.boulder.ibm.com/infocenter/tivihelp/v2r1/index.jsp?topic=/com.ibm.tivoli.fim.doc_6.2.1/ic/ic-homepage.html) [com.ibm.tivoli.fim.doc\\_6.2.1/ic/ic-homepage.html\)](http://publib.boulder.ibm.com/infocenter/tivihelp/v2r1/index.jsp?topic=/com.ibm.tivoli.fim.doc_6.2.1/ic/ic-homepage.html) を参照してください。

# <span id="page-50-0"></span>特記事項

本書は米国 IBM が提供する製品およびサービスについて作成したものであり、本 書に記載の製品、サービス、または機能が日本においては提供されていない場合が あります。日本で利用可能な製品、サービス、および機能については、日本 IBM の営業担当員にお尋ねください。本書で IBM 製品、プログラム、またはサービス に言及していても、その IBM 製品、プログラム、またはサービスのみが使用可能 であることを意味するものではありません。これらに代えて、IBM の知的所有権を 侵害することのない、機能的に同等の製品、プログラム、またはサービスを使用す ることができます。ただし、IBM 以外の製品とプログラムの操作またはサービスの 評価および検証は、お客様の責任で行っていただきます。

IBM は、本書に記載されている内容に関して特許権 (特許出願中のものを含む) を 保有している場合があります。本書の提供は、お客様にこれらの特許権について実 施権を許諾することを意味するものではありません。実施権についてのお問い合わ せは、書面にて下記宛先にお送りください。

〒103-8510 東京都中央区日本橋箱崎町19番21号 日本アイ・ビー・エム株式会社 法務・知的財産 知的財産権ライセンス渉外

以下の保証は、国または地域の法律に沿わない場合は、適用されません。

IBM およびその直接または間接の子会社は、本書を特定物として現存するままの状 態で提供し、商品性の保証、特定目的適合性の保証および法律上の瑕疵担保責任を 含むすべての明示もしくは黙示の保証責任を負わないものとします。

国または地域によっては、法律の強行規定により、保証責任の制限が禁じられる場 合、強行規定の制限を受けるものとします。

この情報には、技術的に不適切な記述や誤植を含む場合があります。本書は定期的 に見直され、必要な変更は本書の次版に組み込まれます。 IBM は予告なしに、随 時、この文書に記載されている製品またはプログラムに対して、改良または変更を 行うことがあります。

本書において IBM 以外の Web サイトに言及している場合がありますが、便宜のた め記載しただけであり、決してそれらの Web サイトを推奨するものではありませ ん。それらの Web サイトにある資料は、この IBM 製品の資料の一部ではありませ ん。それらの Web サイトは、お客様の責任でご使用ください。

IBM は、お客様が提供するいかなる情報も、お客様に対してなんら義務も負うこと のない、自ら適切と信ずる方法で、使用もしくは配布することができるものとしま す。

本プログラムのライセンス保持者で、(i) 独自に作成したプログラムとその他のプロ グラム (本プログラムを含む) との間での情報交換、および (ii) 交換された情報の 相互利用を可能にすることを目的として、本プログラムに関する情報を必要とする 方は、下記に連絡してください。

IBM Corporation 2Z4A/101 11400 Burnet Road Austin, TX 78758 U.S.A.

本プログラムに関する上記の情報は、適切な使用条件の下で使用することができま すが、有償の場合もあります。

本書で説明されているライセンス・プログラムまたはその他のライセンス資料は、 IBM 所定のプログラム契約の契約条項、IBM プログラムのご使用条件、またはそれ と同等の条項に基づいて、IBM より提供されます。

この文書に含まれるいかなるパフォーマンス・データも、管理環境下で決定された ものです。そのため、他の操作環境で得られた結果は、異なる可能性があります。 一部の測定が、開発レベルのシステムで行われた可能性がありますが、その測定値 が、一般に利用可能なシステムのものと同じである保証はありません。さらに、一 部の測定値が、推定値である可能性があります。実際の結果は、異なる可能性があ ります。お客様は、お客様の特定の環境に適したデータを確かめる必要がありま す。

IBM 以外の製品に関する情報は、その製品の供給者、出版物、もしくはその他の公 に利用可能なソースから入手したものです。IBM は、それらの製品のテストは行っ ておりません。したがって、他社製品に関する実行性、互換性、またはその他の要 求については確証できません。IBM 以外の製品の性能に関する質問は、それらの製 品の供給者にお願いします。

IBM の将来の方向または意向に関する記述については、予告なしに変更または撤回 される場合があり、単に目標を示しているものです。

表示されている IBM の価格は IBM が小売り価格として提示しているもので、現行 価格であり、通知なしに変更されるものです。卸価格は、異なる場合があります。

本書はプランニング目的としてのみ記述されています。記述内容は製品が使用可能 になる前に変更になる場合があります。

本書には、日常の業務処理で用いられるデータや報告書の例が含まれています。よ り具体性を与えるために、それらの例には、個人、企業、ブランド、あるいは製品 などの名前が含まれている場合があります。これらの名称はすべて架空のものであ り、名称や住所が類似する企業が実在しているとしても、それは偶然にすぎませ  $h<sub>o</sub>$ 

#### 著作権使用許諾:

本書には、様々なオペレーティング・プラットフォームでのプログラミング手法を 例示するサンプル・アプリケーション・プログラムがソース言語で掲載されていま す。お客様は、サンプル・プログラムが書かれているオペレーティング・プラット

フォームのアプリケーション・プログラミング・インターフェースに準拠したアプ リケーション・プログラムの開発、使用、販売、配布を目的として、いかなる形式 においても、IBM に対価を支払うことなくこれを複製し、改変し、配布することが できます。このサンプル・プログラムは、あらゆる条件下における完全なテストを 経ていません。従って IBM は、これらのサンプル・プログラムについて信頼性、 利便性もしくは機能性があることをほのめかしたり、保証することはできません。 お客様は、IBM のアプリケーション・プログラミング・インターフェースに準拠し たアプリケーション・プログラムの開発、使用、販売、配布を目的として、いかな る形式においても、IBM に対価を支払うことなくこれを複製し、改変し、配布する ことができます。

この情報をソフトコピーでご覧になっている場合は、写真やカラーの図表は表示さ れない場合があります。

#### 商標

IBM、IBM ロゴおよび ibm.com® は、世界の多くの国で登録された International Business Machines Corporation の商標です。他の製品名およびサービス名等は、それ ぞれ IBM または各社の商標である場合があります。現時点での IBM の商標リスト については、http://www.ibm.com/legal/copytrade.shtml をご覧ください。

Adobe、PostScript は、Adobe Systems Incorporated の米国およびその他の国におけ る登録商標または商標です。

IT Infrastructure Library は英国 Office of Government Commerce の一部である the Central Computer and Telecommunications Agency の登録商標です。

インテル、Intel、Intel ロゴ、Intel Inside、Intel Inside ロゴ、Intel Centrino、Intel Centrino ロゴ、Celeron、Intel Xeon、Intel SpeedStep、Itanium、Pentium は、Intel Corporation または子会社の米国およびその他の国における商標または登録商標で す。

Linux は、Linus Torvalds の米国およびその他の国における商標です。

Microsoft、Windows、Windows NT および Windows ロゴは、Microsoft Corporation の米国およびその他の国における商標です。

ITIL は英国 Office of Government Commerce の登録商標および共同体登録商標であ って、米国特許商標庁にて登録されています。

UNIX は The Open Group の米国およびその他の国における登録商標です。

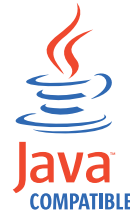

Java およびすべての Java 関連の商標およびロゴは Oracle やその関連会社 の米国およびその他の国における商標または登録商標です。

Cell Broadband Engine, Cell/B.E は、米国およびその他の国における Sony Computer Entertainment, Inc. の商標であり、同社の許諾を受けて使用しています。

Linear Tape-Open、LTO、LTO ロゴ、Ultrium、および Ultrium ロゴは、HP、IBM Corp. および Quantum の米国およびその他の国における商標です。

# <span id="page-54-0"></span>用語集

合言葉 **(secret).** ユーザーしか知らない情報。

アカウント・データ **(account data).** 認証サービスを検 証するために必要なログオン情報。ユーザー名、パスワ ード、およびログオン情報が格納されている認証サービ スが該当する。

アカウント・データ・テンプレート **(account data template).** 特定の AccessProfile を使用して収集される 資格情報用に、保管されるアカウント・データのフォー マットを定義する。

アカウント・データ・バッグ **(account data bag).** アプ リケーションでシングル・サインオンが実行されている 間、ユーザー資格情報をメモリーに保持するデータ構造 体。

アカウント・データ項目 **(account data item).** ログオ ンに必要なユーザー資格情報。

アカウント・データ項目テンプレート **(account data item template).** アカウント・データ項目のプロパティ ーを定義する。

アクション **(action).** プロファイルにおいて、アクショ ンとは、トリガーへの応答として実行できる操作のこと である。例えば、サインオン・ウィンドウが表示される とすぐに、ユーザー名とパスワードの詳細を自動入力す るなど。

#### アクティブ **RFID (ARFID) (Active RFID (ARFID)).**

ARFID は、第 2 要素とプレゼンス検出機能の両方であ る。これはユーザーのプレゼンスを検出でき、特定のア クションを実行するように AccessAgent を構成すること ができる。

アクティブな近接バッジ **(Active Proximity Badge).** ARFID カードとも呼ばれる。RFID カードと似ている が、より遠方の近接リーダーで検出される。

アプリケーション **(application).** AccessStudio では、認 証資格情報を読み取ったり入力したりするためのユーザ ー・インターフェースを提供するシステムを指す。

アプリケーション・プログラミング・インターフェース **(API) (Application Programming Interface (API)).** 高 水準言語で書かれたアプリケーション・プログラムが、 オペレーティング・システムまたは他のプログラムの特 定データまたは機能を使用できるようにするためのイン ターフェース。

アプリケーション・ポリシー **(application policies).** ア プリケーションに割り当てられたポリシー。例えば、パ スワード・ポリシー、再認証ポリシー、ログオフ・ポリ シーなどがある。

暗号化アプリケーション・プログラミング・インターフ ェース **(CAPI) (Cryptographic Application Programming Interface (CAPI)).** Windows オペレーテ ィング・システムのアプリケーション・プログラミン グ・インターフェースの一つ。暗号化を使用して Windows ベースのアプリケーションを保護するためのツ ールを開発者に提供する。

暗号化サービス・プロバイダー **(CSP) (Cryptographic Service Provider (CSP)).** このモジュールは、暗号化機 能とスマート・カードに対する CAPI インターフェース を提供する。

暗証番号 **(PIN) (Personal Identification Number (PIN)).** スマート・カードへのアクセスを保護するパス ワードを表す。 PIN は、スマート・カードで使用され る。

イベント・コード **(event code).** 追跡されて ESSO 監 査ログ・テーブルに記録される特定の ESSO イベント を表す。

#### エンタープライズ・ディレクトリー **(enterprise**

directory). IBM Security Access Manager for Enterprise Single Sign-On ユーザーを定義するユーザー・アカウン トのディレクトリー。これは、パスワードがエンタープ ライズ・ディレクトリー・パスワードと同期している場 合、ユーザーの資格情報をサインアップおよびログオン のときに検証する。エンタープライズ・ディレクトリー の例としては、Active Directory がある。

エンタープライズ・ユーザー名 **(enterprise user**

**name).** エンタープライズ・ディレクトリー内のユーザ ー・アカウントのユーザー名。

カード・シリアル番号 **(CSN) (Card Serial Number (CSN)).** ハイブリッド・スマート・カードを識別する固 有のデータ。スマート・カードにインストールされてい る証明書とは無関係である。

鍵ストア **(keystore).** セキュリティーにおいて、ID お よび秘密鍵が保管されるファイルまたはハードウェア暗 号カードで、認証および暗号化に使用する。一部の鍵ス トアは、トラステッド鍵つまり公開鍵も含む。

仮想アプライアンス **(virtual appliance).** 特定用途向け の仮想マシン・イメージであり、仮想化プラットフォー ムにデプロイされる。

仮想チャネル・コネクター **(virtual channel connector).** 仮想チャネル・コネクターは、端末サービ ス環境で使用される。仮想チャネル・コネクターは、ク ライアント AccessAgent コンポーネントとサーバー AccessAgent コンポーネント間のリモート・セッション を管理するための仮想通信チャネルを確立する。

仮想プライベート・ネットワーク **(VPN) (Virtual Private Network (VPN)).** 公衆または私設ネットワーク の既存のフレームワーク上に拡張した企業イントラネッ ト。VPN は、接続の 2 つの終点間で送信されたデータ を確実にセキュアに保つ。

仮想メンバー・マネージャー **(VMM) (Virtual Member Manager (VMM)).** 基本的な組織エンティティー・デー タ (個人、ログオン・アカウント、セキュリティー役割 など) に安全にアクセスする機能をアプリケーションに 提供する WebSphere Application Server コンポーネン ト。

監査 **(audit).** ユーザー、管理者、およびヘルプ・デス クのアクティビティーをログに記録するプロセス。

間接認証情報 **(indirect auth-info).** プロファイルにおい て、間接認証情報とは、既存の認証サービスに対する間 接的な参照である。

完全修飾ドメイン名 **(FQDN) (fully qualified domain name (FQDN)).** ドメイン・ネームのすべてのサブネー ムを含むホスト・システムの名前。例: ims.example.com。

管理者 **(Administrator).** この役割を所有すると、各ユ ーザー、役割、ポリシー、およびレポートを管理できる ようになる。管理者は、IMS Server から AccessProfile の作成、アップロードおよびダウンロードを行える。

管理対象ノード **(managed node).** Websphere Application Server では、デプロイメント・マネージャー に統合されており、ノード・エージェントが組み込まれ

ているノードを指す。このノードには、管理対象サーバ ーを含めることができる。

基本識別名 **(base distinguished name).** ディレクトリ ー・サーバー内の検索開始点を示す。

共有デスクトップ **(shared desktop).** 複数のユーザーが 汎用の Windows デスクトップを共有するデスクトッ プ・スキーム。

共有ワークステーション **(shared workstation).** 複数の ユーザー間で共有されるワークステーション。

強力なデジタル **ID (strong digital identity).** 偽名を使 用するのが困難な、オンライン上の人物。スマート・カ ードの秘密鍵で保護されている場合がある。

強力な認証 **(strong authentication).** 企業の境界の内部 および外部の両方で、多要素認証デバイスを使用して機 密の企業情報と IT ネットワークへの無許可アクセスを 防止するソリューション。

許可コード **(authorization code).** IBM ヘルプ・デス ク・ユーザーが生成する英数字コード。 AccessAgent、AccessAssistant、および Web Workplace でパスワード・リセットまたは 2 要素認証バイパスを 完了するためにユーザーに提供される。

クライアント **AccessAgent (Client AccessAgent).** クラ イアント・マシンにインストールされ、稼働している AccessAgent。

クライアント・ワークステーション、クライアント・マ シン、クライアント・コンピューター **(client workstation, client machine, client computers).** AccessAgent がインストールされているコンピュータ ー。

クラスター **(clusters).** WebSphere Application Server に おいて、クラスターとはワークロード・バランシングと フェイルオーバーのためにコラボレーションするアプリ ケーション・サーバーのグループである。

クラスター化 **(clustering).** WebSphere Application Server では、クラスター化とはアプリケーション・サー バーをグループ化する機能である。

グラフィカル識別および認証 **(GINA) (Graphical Identification and Authentication (GINA)).** 認証要素に 強固に統合されたユーザー・インターフェース、および パスワードのリセット・オプションと第 2 要素のバイ パス・オプションを提供する Windows のダイナミッ ク・リンク・ライブラリー。

グループ・ポリシー・オブジェクト **(GPO) (Group Policy Object (GPO)).** Active Directory 内のグルー プ・ポリシー設定のコレクション。グループ・ポリシ ー・オブジェクトは、グループ・ポリシー・スナップイ ンによって作成される文書である。グループ・ポリシ ー・オブジェクトはドメイン・レベルで保管され、サイ ト、ドメイン、および組織単位に含まれているユーザー とコンピューターに影響を及ぼす。

軽量モード **(lightweight mode).** サーバー AccessAgent のモード。軽量モードで実行すると、Citrix/Terminal

Server 上の AccessAgent のメモリー・フットプリント が削減され、シングル・サインオンの起動の所要時間が 短縮される。

公開済みアプリケーション **(published application).** Citrix XenApp サーバーにインストールされており、 Citrix ICA クライアントからアクセス可能なアプリケー ション。

公開デスクトップ **(published desktop).** ユーザーがい つでも、どこでも、どのデバイスからでも、Windows デ スクトップ全体に対してリモート・アクセスできる Citrix XenApp の機能。

高可用性 **(HA) (high availability (HA)).** 事前定義され たサービス・レベルにしたがってすべての停止に耐え、 処理機能を提供し続ける、IT サービスの能力。対象と なる停止には、保守やバックアップなどの計画されたイ ベントと、ソフトウェア障害、ハードウェア障害、電源 障害、および災害などの計画外のイベントの両方が含ま れる。

#### 個人用アプリケーション **(personal applications).**

AccessAgent が資格情報を保管および入力できる Windows および Web ベースのアプリケーション。

個人用アプリケーションの例としては、Web ベースの メール・サイト (企業のメールなど)、インターネット・ バンキング・サイト、オンライン・ショッピング・サイ ト、チャット、インスタント・メッセージング・プログ ラムなどがある。

個人用デスクトップ **(personal desktop).** このデスクト ップは、他のどのユーザーとも共有されない。

#### コマンド行ツール **(CLT) (Command Line tool**

**(CLT)).** 特定のタスクを実行するコマンドを入力するこ とにより、コンピューターのオペレーティング・システ ムまたはソフトウェアと対話するメカニズム。

サーバー **AccessAgent (Server AccessAgent).** Microsoft Windows Terminal Server または Citrix サーバーにデプ ロイされた AccessAgent。

サーバー・ロケーター **(server locator).** 同じ認証サー ビスでの認証が必要な、関連する一連の Web アプリケ ーションをグループ化する。AccessStudio では、サーバ ー・ロケーターは、アプリケーション画面が関連付けら れている認証サービスを識別する。

サービス・プロバイダー・インターフェース **(SPI) (Service Provider Interface (SPI)).** このインターフェ ースにより、ベンダーは、シリアル番号を備えた任意の デバイスを IBM Security Access Manager for Enterprise

Single Sign-On に統合し、そのデバイスを AccessAgent の第 2 要素として使用できる。

災害復旧 **(disaster recovery).** サービスとデータを復元 して、災害から復旧するプロセス。

災害復旧サイト **(disaster recovery site).** 2 次的な実稼 働環境の場所。

サイレント・モード **(silent mode).** ユーザーがプログ ラムと対話しないインストール・モード。ソフトウェア は、スクリプトを通じてインストールされる。

サインアップ **(sign-up).** IMS Server を使用したアカウ ントの要求。プロセスの一環として、ユーザーに Wallet が発行される。その後ユーザーは、1 つ以上の第 2 要 素を IMS Server に登録できる。

サインオン情報 **(sign-on information).** セキュア・アプ リケーションへのアクセス権をユーザーに付与するため に必要な情報。この情報には、ユーザー名、パスワー ド、ドメイン情報、および証明書が含まれる。

サインオンの自動化 **(sign-on automation).** アプリケー ション・ユーザー・インターフェースと連動してユーザ ーのサインオン・プロセスを自動化するテクノロジー。

参照ユーザー **(lookup user).** エンタープライズ・ディ レクトリーで自分自身を認証して、他のユーザーを検索 するユーザー。IBM Security Access Manager for Enterprise Single Sign-On は、参照ユーザーを使用し て、Active Directory または LDAP エンタープライズ・ リポジトリーからユーザー属性を取得する。

資格情報 **(credentials).** ユーザー名、パスワード、証明 書、および認証に必要なその他の情報。認証要素は、資 格情報としての役割を果たす。IBM Security Access Manager for Enterprise Single Sign-On では、資格情報は Wallet で保管および保護される。

識別名 **(distinguished name).** ディレクトリー内の項目 を一意的に識別する名前。識別名は、属性と値のペアを コンマで区切ったものから構成される。例えば、CN は 個人名であり、C は国または地域である。

シグニチャー **(signature).** プロファイルにおいて、シ グニチャーとは、任意のアプリケーション、ウィンド ウ、またはフィールドの固有識別情報である。

システム・モーダル・メッセージ **(system modal message).** 通常、重要なメッセージを表示するために使 用されるシステム・ダイアログ・ボックス。システム・ モーダル・メッセージが表示されたときは、そのメッセ ージを閉じるまで、画面上で他に何も選択できない。

質問と合言葉 **(secret question and answer).** ユーザー しか答えを知らない質問。IBM Security Access Manager for Enterprise Single Sign-On の知識ベース認証の一環と して、ユーザーは、いくつかの合言葉について質問され る。

自動サインオン **(automatic sign-on).** ユーザーがサイン オン自動化システムにログオンすると、システムがその ユーザーを他のすべてのアプリケーションにログオンさ せる機能。

自動取得 **(auto-capture).** システムが、各種アプリケー ションのユーザー資格情報を記憶することを可能にする 機能。これらの資格情報は、最初に使用されるときに取 り込まれ、今後の使用のために Wallet で保管および保 護される。

自動注入 **(auto-inject).** システムが、ログオン自動化に より、各種アプリケーションのユーザー資格情報を自動 的に入力することを可能にする機能。

従来のシングル・サインオン **(conventional single sign-on).** Web ベースのシングル・サインオン・システ ム。通常は、集中型アーキテクチャーによるサーバー・ サイドの統合が必要である。

シリアル **ID** サービス・プロバイダー・インターフェー ス **(SPI) (Serial ID Service Provider Interface (SPI)).** 2 要素認証に使用されるサード・パーティー製のシリア ル ID デバイスに AccessAgent を統合するためのプログ ラマチック・インターフェース。

シリアル番号 **(serial number).** IBM Security Access Manager for Enterprise Single Sign-On キーに埋め込まれ る固有の番号。キーごとに固有であり、変更できない。

シン・クライアント **(thin client).** ソフトウェアがほと んど、または全くインストールされていないクライアン ト・マシン。接続先のネットワーク・サーバー上で稼働 しているアプリケーションとデスクトップ・セッション にアクセスできる。シン・クライアント・マシンは、ワ ークステーションのような完全な機能を持つクライアン トの代替である。

シングル・サインオン **(single sign-on).** ユーザー ID とパスワードを 1 回指定するだけで、複数のアプリケ ーションにアクセスできる機能。

スタンドアロン・サーバー **(stand-alone server).** 他の すべてのサーバーから独立して管理される、完全に作動 可能なサーバー。独自の管理コンソールを使用する。

スタンドアロン・デプロイメント **(stand-alone deployment).** 独立した WebSphere Application Server プロファイル上に IMS Server をデプロイするデプロイ メント・タイプ。

スマート・カード **(smart card).** スマート・カード は、内蔵回路のネットワークを使用してデータ処理を行 うよう作成された、ポケット・サイズのカード。スマー ト・カードは、アプリケーションから入力を受信するこ とができ、情報を送信することもできる。

スマート・カード・ミドルウェア **(smart card middleware).** スマート・カード・アプリケーションと スマート・カード・ハードウェア間のインターフェース として機能するソフトウェア。通常、このソフトウェア は、PKCS#11 を実装したライブラリーと、スマート・ カードへの CAPI インターフェースから構成される。

制御 **(control).** 画面上の任意のフィールド。例えば、 Web ページ上のユーザー名のテキスト・ボックスまた は「OK」ボタン。

セキュア・リモート・アクセス **(Secure Remote Access).** ファイアウォールの外部から、すべてのアプ リケーションへの Web ブラウザー・ベースのシング ル・サインオンを提供するソリューション。

セキュリティー **trust** サービス・チェーン(**security trust service chain).** trust サービス・チェーンは、一緒 に使用するように構成されたモジュール・インスタンス のグループである。チェーン内の各モジュール・インス タンスは、順次呼び出され、要求に対する全体の処理の 一部として特定の機能を実行する。

セキュリティー・トークン・サービス **(STS) (Security Token Service (STS)).** セキュリティー・トークンの発 行および交換に使用される Web サービス。

セキュリティー担当者 **(security officer).** ID Wallet セ キュリティー・ポリシーおよびその他のアプリケーショ ン・ポリシーを定義する担当者。

セッション管理 **(session management).** 専用デスクト ップおよび共有デスクトップ上でのユーザー・セッショ ンの管理。

セル **(cell).** WebSphere Application Server において、 セルとはデプロイメント・マネージャーと 1 つ以上の ノードから構成される仮想的な単位である。

セルフサービス機能 **(self-service features).** ユーザーが ヘルプ・デスクや管理者からの支援をできるだけ受けず に、基本的なタスク (パスワードや合言葉のリセットな ど) を行えるようにする IBM Security Access Manager for Enterprise Single Sign-On の機能。

双方向言語サポート **(bidirectional language support).** テキストが右から左へと表示されるヘブライ語とアラビ ア語に対するサポート。

ダイナミック・リンク・ライブラリー **(DLL) (dynamic link library (DLL)).** リンク中ではなく、ロード時また は実行時にプログラムにバインドされる実行可能コード およびデータを含むファイル。DLL 内のコードおよび データは、複数のアプリケーションで同時に共有でき る。このファイルは、Windows プラットフォームにのみ 適用される。

対話式グラフィック・モード **(interactive graphical mode).** 一連のパネルが順次表示され、指示に従って情 報を入力していくとインストールが完了する。

直接認証情報 **(direct auth-info).** プロファイルにおい て、直接認証情報とは既存の認証サービスに対する直接 的な参照である。

データ・ソース **(data source).** アプリケーションがデ ータベースからデータにアクセスする方法。

データベース **(DB)** サーバー **(Database (DB) server).** データベース・マネージャーを使用してソフトウェア・ プログラムまたはコンピューターにデータベース・サー ビスを提供するソフトウェア・プログラム。

データベース・レプリケーション **(database replication).** 同じデータベースのコピーを複数作成して 保持すること。

ディレクトリー **(directory).** 組織内の個人とリソース に関する情報の構造化リポジトリー。これにより、管理 と通信が容易になる。

ディレクトリー・サーバー **(directory server).** ディレ クトリー・サービスをホストするサーバー。

ディレクトリー・サービス **(directory service).** ネット ワーク上のすべてのユーザーおよびリソースの名前、プ ロファイル情報、マシン・アドレスのディレクトリー。 ユーザー・アカウントおよびネットワーク・アクセス権 を管理する。ユーザー名を送信すると、そのユーザーの 属性が返される。これには、電話番号および E メー ル・アドレスが含まれる場合がある。ディレクトリー・ サービスでは、通常は階層化された設計で素早い検索を 可能にする、高度に分化したデータベースを使用する。

デスクトップ・アプリケーション **(desktop application).** デスクトップで実行されるアプリケーシ ョン。

デスクトップ・マネージャー **(Desktop Manager).** 1 つ のワークステーション上の同時ユーザー・デスクトップ を管理する。

デプロイメント・マネージャー **(deployment manager).** 他のサーバーの論理グループ、すなわちセルの操作を管 理および構成するサーバー。

デプロイメント・マネージャー・プロファイル **(deployment manager profiles).** 他のサーバーの論理的 なグループまたはセルの運用を管理する WebSphere Application Server ランタイム環境。

透過的画面ロック **(transparent screen lock).** IBM Security Access Manager for Enterprise Single Sign-On の機能。有効にすると、ユーザーはデスクトップ画面を ロックできるが、デスクトップの内容は引き続き参照で きる。

登録 (register). IBM Security Access Manager for Enterprise Single Sign-On アカウントにサインアップし て、IMS Server に第 2 要素を登録すること。

ドメイン・ネーム・サーバー **(DNS) (domain name server (DNS)).** ドメイン・ネームを IP アドレスにマッ プすることにより、名前とアドレス間の変換を提供する サーバー・プログラム。

トラストストア **(truststore).** セキュリティーにおける 記憶オブジェクト (ファイルまたはハードウェア暗号力 ード)。このオブジェクトには、Web トランザクション の認証に使用するために、信頼できる証明書の形式で公 開鍵が保管される。アプリケーションによっては、これ らの信頼できる証明書がアプリケーション鍵ストアに移 動され、秘密鍵と一緒に保管される。

トリガー **(trigger).** プロファイルにおいて、トリガー とは、状態エンジン内で状態の遷移を引き起こすイベン トである (Web ページのロードや、デスクトップ上のウ ィンドウの表示など)。

取り消し **(revoke).** IBM Security Access Manager for Enterprise Single Sign-On において、取り消しとは、ユ ーザーの認証要素を取り消すこと、またはユーザー自体 を取り消すことを指す。

認証局 **(CA) (Certificate authority (CA)).** デジタル証 明書を発行する信頼できる組織または企業。認証局は、 通常、固有の証明書を付与された個人の身元を証明す る。

認証サービス **(authentication service).** IBM Security Access Manager for Enterprise Single Sign-On におい て、アカウントの妥当性を当該アカウントのユーザー・ ストアまたは企業のディレクトリーと照合して検証する サービス。画面に関連付けられた認証サービスを識別す る。特定の認証サービスで保存されたアカウント・デー タが、定義中のログオン画面に取得され、自動入力され る。定義されたログオン画面から収集されたアカウン ト・データは、この認証サービスで保存される。

認証要素 **(authentication factor).** デジタル ID の検証 のために資格情報として必要な、各種デバイス、バイオ メトリクス、または合言葉。認証要素の例としては、パ スワード、スマート・カード、RFID、バイオメトリク ス、およびワンタイム・パスワード・トークンがある。

ネットワーク・デプロイメント **(network deployment).** クラスター・デプロイメントとも呼ばれる。WebSphere Application Server クラスターに IMS Server をデプロイ するデプロイメント・タイプ。

ノード **(nodes).** Websphere Application Server におい て、ノード・エージェントと 1 つ以上のサーバー・イ ンスタンスから構成される仮想的な単位を指す。

ノード・エージェント **(node agent).** Websphere Application Server において、ノード・エージェントは、 サーバー・プロセスを作成および終了するプロセスであ る。ノード・エージェントは、デプロイメント・マネー ジャーとノード間で構成の同期も行う。

バイオメトリクス **(biometrics).** ユーザーの身体的特性 (指紋、虹彩、顔、声、または筆跡など) に基づいたユー ザーの識別。

ハイブリッド・スマート・カード **(hybrid smart card).** 公開鍵暗号チップと RFID チップを搭載した、ISO-7816 準拠のスマート・カード。暗号チップは、接触インター フェースを通じてアクセスできる。RFID チップは、非 接触 (RF) インターフェースを通じてアクセスできる。

バインド識別名 **(bind distinguished name).** アプリケ ーション・サーバーがディレクトリー・サービスに接続 するために使用する資格情報を指定する。ディレクトリ ー内の項目を一意的に識別する識別名。「識別名 *(distinguished name)*」も参照。

パスワード・エージング **(password aging).** ユーザーが 自分のパスワードを変更できる頻度を示す。

パスワード入力オプション **(password entry option).** AccessAgent のパスワード入力方法に関するオプショ ン。「自動ログオン」、「常時」、「尋ねる」、「何も しない)」を選択できる。

パスワードの複雑さ **(password complexity).** パスワー ドの最小長と最大長、英数字の最小数、および大/小文字 の混在の可否を示す。

秘密鍵 **(private key).** 所有者によって秘密のままにさ れる、暗号化または暗号化解除の鍵。公開鍵暗号方式で 暗号化および暗号化解除に使用される 2 つの鍵のペア のうちの 1 つである。

フィックスパック **(fix pack).** スケジュールされたリフ レッシュ・パック、マニュファクチャリング・リフレッ シュ、またはリリースの間で使用可能になったフィック スの累積の集合。これは、お客様が特定の保守レベルに 移行できることを目的としている。

フェイルオーバー **(failover).** ソフトウェア、ハードウ ェア、またはネットワークの中断が発生した場合に冗長 システムまたはスタンバイ・システムにシステムを切り 替える自動操作。

プライベート・デスクトップ **(private desktop).** このデ スクトップ・スキームでは、ユーザーはワークステーシ ョン内に各自の Windows デスクトップを持つ。前のユ ーザーがワークステーションに戻ってアンロックする と、AccessAgent は前のユーザーのデスクトップ・セッ ションに切り替え、最後に行われていたタスクを再開す る。

プレゼンス検出機能 **(presence detector).** このデバイス をコンピューターに設置すると、ユーザーがコンピュー ターを離れたことが検出されるようになる。このデバイ スにより、短時間コンピューターから離れるときに、コ ンピューターを手動でロックする必要がなくなる。

プロビジョニング **API (Provisioning API).** IBM Security Access Manager for Enterprise Single Sign-On がユーザーのプロビジョニング・システムと統合できる ようにするインターフェース。

プロビジョニング・システム **(provisioning system).** エ ンタープライズ内のアプリケーション・ユーザーの ID ライフ・サイクル管理を提供し、それらのユーザーの資 格情報を管理するシステム。

プロビジョニング・ブリッジ **(provisioning bridge).** SOAP 接続を使用する API ライブラリーを使用して、 サード・パーティー・プロビジョニング・システムによ る IMS Server 資格情報の配布プロセスを自動化する。

プロビジョン **(provision).** サービス、コンポーネン ト、アプリケーション、またはリソースを提供、デプロ イ、および追跡すること。

プロビジョン解除 **(deprovision).** サービスまたはコン ポーネントを削除すること。例えば、アカウントのプロ ビジョン解除はリソースからのアカウントの削除を意味 する。

分散 **IMS Server (distributed IMS Server).** IMS Server は、複数の地域にデプロイされる。

ヘルプ・デスク役割 **(Help desk role).** IBM Security Access Manager for Enterprise Single Sign-On ユーザー の特定のグループを管理する権限を所有者に付与する役 割。ヘルプ・デスクのタスクとしては、パスワードのリ セット、許可コードの発行、ユーザーのアクセス権の取 り消しなどがある。

ポータル **(portal).** カスタマイズおよび個別設定でき る、さまざまな情報、アプリケーション、および個人に アクセスするための単一の安全なポイント。

ホスト名 **(host name).** インターネット通信において、 コンピューターに与えられる名前。ホスト名は、完全修 飾ドメイン・ネーム (例:

mycomputer.city.company.com) あるいは特定のサブネー ム (例: mycomputer) を指定できる。

ホット・キー **(hot key).** 異なるアプリケーション間、 またはアプリケーションの異なる機能間で操作をシフト するために使用されるキー・シーケンス。

ポリシー **(policy).** IBM Security Access Manager for Enterprise Single Sign-On Enterprise の運用を管理するた めのもの。

ポリシー・テンプレート **(policy template).** ユーザーが 固定ポリシー要素と可変ポリシー要素を指定することに よりポリシーを定義できる、事前定義のポリシー・フォ ーム。これには、マシン・ポリシー・テンプレート、ユ ーザー・ポリシー・テンプレート、およびシステム・ポ リシー・テンプレートがある。

マシン登録**/**サインアップ **(machine registration / sign up).** サービスを使用するためにマシンを ISAM ESSO に登録するプロセス。

無線による個体識別 **(RFID) (Radio Frequency**

**Identification (RFID)).** 製品のシリアル番号を、タグか らスキャナーへ、人が介入することなく伝送する無線テ クノロジー。

モバイル認証 **(mobile authentication).** モバイル・ユー ザーが、ネットワークのどこからでも企業のリソースに 安全にサインオンできるようにする認証要素。IBM Security Access Manager for Enterprise Single Sign-On では、Wallet およびその他のエンタープライズ・アプリ ケーション用のオプションの認証要素が提供される。例 えば、SMS やショート・メッセージング・サービスを 通じて、IBM Security Access Manager for Enterprise Single Sign-On ActiveCode がモバイル・デバイスに送信 される。

ユーザー・プロビジョニング **(user provisioning).** IBM Security Access Manager for Enterprise Single Sign-On を使用するためにユーザーをサインアップすること。

ユーザー・プロビジョン解除 **(user deprovisioning).** IBM Security Access Manager for Enterprise Single Sign-On からユーザー・アカウントを削除すること。

ユーザー資格情報 **(user credential).** ユーザー、グルー プ関連付け、またはその他のセキュリティー関連の識別 属性を記述する情報。認証中に取得され、権限付与、監 査、委任などのサービスを実行するために使用される。 例えば、ユーザー ID とパスワードは、ネットワークお よびシステム・リソースへのアクセスを可能にする資格 情報である。

ユーザー登録**/**サインアップ **(user registration / sign up).** サービスを使用するためにユーザーをシステムに 登録するプロセス。

ユーザーの簡易切り替え **(fast user switching).** アプリ ケーションを終了してログアウトしなくても、単一のワ ークステーション上で複数のユーザー・アカウントを切 り替えることのできる機能。

ユーザー役割 **(user role).** サインオン自動化のため AccessAgent を使用するのに必要な役割。この役割は、 IBM Security Access Manager for Enterprise Single Sign-On システムにおいて、3 つある事前定義済みの IBM Security Access Manager for Enterprise Single Sign-On 役割の一つである。

有効範囲 **(scope).** IBM Security Access Manager for Enterprise Single Sign-On では、ポリシーが適用される 範囲を指す。システム、ユーザー、またはマシン・レベ ルに設定できる。

ランダム・パスワード **(random passwords).** 生成され るパスワードで、クライアントとサーバー間の認証セキ ュリティーを強化する。ランダム・パスワードの変更と は、クライアントとサーバー間のアクセス・コードをラ ンダムな文字列を使用して変更するプロセスである。

この変更は、クライアントとサーバーがセキュアなセッ ションを共有している場合にのみ実行できる。次回クラ イアントがサーバーにアクセスする必要があるときは、 新しいランダム・パスワードを使用して、セキュアなセ ッションを再確立できる。

リモート・デスクトップ・プロトコル **(RDP) (Remote Desktop Protocol (RDP)).** Windows ベースのサーバ ー・アプリケーションのリモート表示および入力をネッ トワーク接続を介して容易に行うことができるようにす るプロトコル。RDP は、さまざまなネットワーク・ト ポロジーと、複数の接続をサポートしている。

ルート認証局 **(CA) (root certificate authority (CA)).** 認証局階層の最上部の認証局。証明書所有者の ID の正 真性を証明する。

レジストリー **(registry).** マシン・ポリシーは、通常 AccessAdmin で構成されるが、必要であれば Windows レジストリーで構成することもできる。特に pid\_machine\_policy\_override\_enabled ポリシーが「はい」 に設定されている場合はこの構成を使用する。「はい」 は、管理者が Windows レジストリーを使用してマシ ン・ポリシーを変更しなければならないことを意味す る。

レジストリー・ハイブ **(registry hive).** Windows シス テムで、レジストリーに保管されているデータの構造。

連邦情報処理標準 **(FIPS) (Federal Information Processing Standard (FIPS)).** 米国連邦情報・技術局が 作成した標準規格。

ロード・バランサー **(load balancer).** ネットワークま たはアプリケーションのトラフィックを多数のサーバー に分散するハードウェアまたはソフトウェア。

ロード・バランシング **(load balancing).** アプリケーシ ョン・サーバーのモニター、およびサーバー上のワーク ロード管理。1 つのサーバーがそのワークロードを超え ると、より能力の高い別のサーバーに要求が転送され る。

ワンタイム・パスワード **(OTP) (One-Time Password (OTP)).** 認証イベントのために生成される、1 回限りの パスワード。クライアントとサーバーの間で、セキュア なチャネルを介して伝達されることがある。

**1** 次認証要素 **(primary authentication factor).** IBM Security Access Manager for Enterprise Single Sign-On のパスワード、またはディレクトリー・サーバーの資格 情報。

**2** 要素認証 **(two-factor authentication).** ユーザー認証 時に 2 要素を使用すること。例えば、AccessAgent への ログオン時にパスワードと RFID カードを使用するこ と。

**AccessAdmin.** 管理者とヘルプ・デスク担当者が IMS Server の管理、およびユーザーとポリシーの管理のため に使用する、Web ベースの管理コンソール。

**AccessAgent.** ユーザー ID の管理、ユーザーの認証、 およびシングル・サインオン/サインオフの自動化を行う クライアント・ソフトウェア。

**AccessAgent** プラグイン **(AccessAgent plug-in).** 条件の カスタム検査またはカスタム・アクションの実行のため

に AccessProfile 内に埋め込まれる、VBscript または Javascript で作成されたスクリプトの断片。AccessProfile の機能を組み込みトリガーおよびアクションを超えて拡 張するために使用される。

**AccessAssistant.** ユーザーが自分のパスワードをリセッ トしたりアプリケーションの資格情報を取得したりする ために役立つ、Web ベースのインターフェース。

**AccessProfiles.** AccessAgent は、この XML 仕様を使 用して、シングル・サインオンと自動化を実行できるア プリケーション画面を識別する。

**AccessStudio.** 管理者が AccessProfile の作成と保守の ために使用するアプリケーション。

**Active Directory (AD).** ネットワーク全体の安全な集中 管理を可能にする階層ディレクトリー・サービス。 Microsoft Windows プラットフォームの中心構成要素で ある。

**Active Directory** 資格情報 **(Active Directory credentials).** Active Directory ユーザー名およびパスワ ード。

**Active Directory** パスワードの同期 **(Active Directory password synchronization).** ISAM ESSO パスワードと Active Directory パスワードを同期させる IBM Security Access Manager for Enterprise Single Sign-On の機能。

**ActiveCode.** IBM Security Access Manager for Enterprise Single Sign-On で生成および検証される、一 時的な認証コード。 ActiveCode には、Mobile ActiveCode と Predictive ActiveCode の 2 種類がある。

Mobile ActiveCode は、IBM Security Access Manager for Enterprise Single Sign-On で生成され、ユーザーの携 帯電話または E メール・アカウントにディスパッチさ れる。Predictive ActiveCode (ワンタイム・パスワード) は、ユーザーがボタンを押したときに OTP トークンか ら生成される。

代替チャネルまたはデバイスと結合すると、ActiveCodes は有効な第 2 認証要素を提供する。

**Clinical Context Object Workgroup (CCOW) (Clinical Context Object Workgroup (CCOW)).** 健康管理業界に おいて臨床アプリケーション間で情報を交換するため の、ベンダーに依存しない標準。

**DB2®.** リレーショナル・データベース管理用の IBM ライセンス・プログラム・ファミリー。

**Enterprise Single Sign-On (ESSO).** ユーザー名および 関連する資格情報 (パスワードなど) を 1 回指定するだ けで、エンタープライズにデプロイされたすべてのアプ リケーションにログオンできるメカニズム。

**ESSO GINA.** 以前は、Encentuate GINA (EnGINA) と 呼ばれていた。IBM Security Access Manager for Enterprise Single Sign-On GINA には、認証要素に統合 されたユーザー・インターフェースと、パスワードのリ セット・オプションおよび第 2 要素のバイパス・オプ ションがある。

**ESSO** 監査ログ **(ESSO audit logs).** システム・イベン トおよび応答のレコードが含まれるログ・ファイル。 ESSO 監査ログは IMS データベースに保管される。

**ESSO** 資格情報 **(ESSO credentials).** ISAM ESSO ユー ザー名およびパスワード。

**ESSO** 資格情報プロバイダー **(ESSO Credential Provider).** これは、Windows Vista と Windows 7 用の IBM Security Access Manager for Enterprise Single Sign-On GINA である。以前は、Encentuate 資格情報プ ロバイダー (EnCredentialProvider) と呼ばれていた。

**ESSO** ネットワーク・プロバイダー **(ESSO Network Provider).** 以前は、Encentuate ネットワーク・プロバイ ダー (EnNetworkProvider) と呼ばれていた。 Active Directory サーバーの資格情報を収集し、それらの資格情 報を使用してユーザーを自動的に Wallet にログオンさ せる AccessAgent モジュール。

**ESSO** パスワード **(ESSO password).** ユーザー Wallet へのアクセスを保護するパスワード。

**IBM HTTP Server.** Web サーバー。IBM は、IBM HTTP Server という名前の Web サーバーを提供してい る。この Webサーバーは、クライアントからの要求を 受け入れて、アプリケーション・サーバーに転送する。

**ID Wallet (identity wallet).** ユーザーのアクセス資格情 報および関連する情報 (ユーザー ID、パスワード、証 明書、暗号鍵など) を保管する、保護されたデータ・ス トア。Wallet とは、ID Wallet である。

**IMS Server.** エンタープライズのセキュア・アクセス 管理の中心点を提供する ISAM ESSO の統合管理シス テム。これにより、ユーザー ID、AccessProfiles、認証 ポリシーの中央管理が可能になり、エンタープライズの 損失管理、証明書管理、および監査管理を行える。

**IMS Server** 証明書 **(IMS Server Certificate).** IBM Security Access Manager for Enterprise Single Sign-On で使用される。IMS Server 証明書を使用すると、クラ イアントは、IMS Server を識別して認証することがで きる。

**IMS** 構成ウィザード **(IMS Configuration Wizard).** イ ンストール時、管理者はこのウィザードを使用して IMS Server を構成する。

**IMS** 構成ユーティリティー **(IMS Configuration Utility) .** 管理者が IMS Server の下位レベル構成設定を管理で きるようにする、IMS Server のユーティリティー。

**IMS** コネクター **(IMS Connector).** IMS™ を外部シス テムに接続して、モバイル・アクティブ・コードをメッ セージング・ゲートウェイにディスパッチするためのモ ジュール。

**IMS** データ・ソース **(IMS data source).** IMS データ ベースにアクセスするための場所とパラメーターを定義 した Websphere Application Server の構成オブジェク ト。

**IMS** データベース **(IMS Database).** IMS Server が ESSO システム、マシン、およびユーザーに関するデー タと監査ログをすべて保管するリレーショナル・データ ベース。

**IMS** ブリッジ **(IMS Bridge).** プロビジョニングなどを 目的として IMS API を呼び出すために、サード・パー ティー製のアプリケーションやシステムに埋め込まれる モジュール。

**IMS** ルート **CA (IMS Root CA).** AccessAgent と IMS Server 間のトラフィックを保護するための証明書に署名 するルート認証局。

**IP** アドレス **(IP address).** インターネット・プロトコ ルの標準規格を使用する、ネットワーク上のデバイスま たは論理装置の固有のアドレス。

**iTag.** すべての写真入りバッジまたは個人用オブジェク トを、近接型デバイス (強力な認証のために使用可能) に変換できる、特許出願中のテクノロジー。

**Java Management Extensions (JMX).** Java テクノロジ ーを介して Java テクノロジーの管理を行う手段のこ と。JMX は、管理用の Java プログラミング言語のユニ バーサルかつオープンな拡張機能であり、管理が必要と されるすべての業界でデプロイできる。

**Java** 仮想マシン **(JVM) (Java Virtual Machine (JVM)).** コンパイルされた Java コード (アプレットお よびアプリケーション) を実行するプロセッサーのソフ トウェア実装。

**Java** ランタイム環境 **(JRE) (Java Runtime Environment (JRE)).** 標準的な Java プラットフォーム を構成する中核の実行可能プログラムおよびファイルを 含む Java Developer Kit のサブセット。 JRE には、

Java 仮想マシン (JVM)、コア・クラス、およびサポー ト・ファイルが組み込まれている。

#### **Lightweight Directory Access Protocol (LDAP).**

TCP/IP を使用して X.500 モデルをサポートするディレ クトリーにアクセスできるようにするオープン・プロト コル。LDAP を使用して、インターネットまたはイント ラネット・ディレクトリー内の個人、組織、その他のリ ソースを見つけることができる。

**Microsoft Cryptographic Application Programming Interface (CAPI).** スマート・カードへのアクセスが可 能であり、暗号機能を備えたモジュール用の、Microsoft によるインターフェース仕様。

**Mobile ActiveCode (MAC).** Web Workplace や AccessAssistant などのアプリケーションで 2 要素認証 のためにユーザーが使用するワンタイム・パスワード。 この OTP は、ランダムに生成され、SMS または E メ ールを通じてユーザーにディスパッチされる。

**OTP** トークン**.** デジタル・システムまたは物理資産 (あるいはその両方) へのアクセスを許可するために所有 者が持っている、小型で携帯性に優れたハードウェア・ デバイス。

**PKCS#11.** RSA 研究所が定義した Public Key Cryptography Standard 11 は、暗号機能を実行するデバ イス (スマート・カードなど) に対するインターフェー スである。

**RADIUS.** Remote Authentication Dial-In User Service。

**Secure Sockets Layer (SSL).** 通信プライバシーを提供 するセキュリティー・プロトコル。 SSL を使用する と、クライアント/サーバー・アプリケーションは、盗 聴、改ざん、およびメッセージ偽造を防ぐように設計さ れた方法で通信することができる。

**Simple Mail Transfer Protocol (SMTP).** インターネッ ト・ユーザー間でメールの転送を行うための インター ネット・アプリケーション・プロトコル。

**Simple Object Access Protocol (SOAP).** XML ベース のメッセージをコンピューター・ネットワーク上で交換 するためのプロトコルで、通常は HTTP を使用する。 SOAP は、Web サービス・スタックのファウンデーシ ョン層を形成し、より抽象的な層を構築できる基本的な メッセージング・フレームワークを提供する。

**SSL** 仮想プライベート・ネットワーク **(SSL VPN) (Secure Sockets Layer virtual private network (SSL VPN)).** 標準の Web ブラウザーで使用できる形式の VPN。

**SSO** 項目 **(SSO-items).** AccessAgent が資格情報を収集 または自動入力する際の、情報の取得元の画面上のフィ ールド。「情報項目 (info-items)」も参照。

**Tivoli Common Reporting** ツール **(Tivoli Common Reporting Tool).** レポートの作成、カスタマイズ、お よび管理が可能なレポート作成コンポーネント。

**Tivoli Identity Manager** アダプター **(Tivoli Identity Manager Adapter).** IBM Security Access Manager for Enterprise Single Sign-On が Tivoli Identity Manager と 通信できるようにする仲介ソフトウェア・コンポーネン ト。

**trust** サービス・チェーン **(trust service chain).** さまざ まなモード (検証、マップ、発行など) で動作するモジ ュールのチェーン。

**TTY.** 端末エミュレーター、端末アプリケーション。他 のディスプレイ・アーキテクチャー内でビデオ端末をエ ミュレートするプログラム。「端末」という用語は通 常、コマンド行シェルまたはテキスト端末の同義語とし て使われるが、この用語はグラフィカル・インターフェ ースを含むすべてのリモート端末を表すこともある。通 常、グラフィカル・ユーザー・インターフェース内の端 末エミュレーターは、端末ウィンドウと呼ばれる。

**Uniform Resource Identifier.** 抽象的または物理的なリ ソースを識別するための簡潔な文字ストリング。

**Visual Basic (VB).** Microsoft が提供するイベント・ド リブン・プログラミング言語および統合開発環境  $(IDE)$ <sub>o</sub>

**Wallet.** ユーザーのアクセス資格情報および関連情報 (ユーザー ID、パスワード、証明書、暗号鍵など) を保 管する ID Wallet。それぞれが、ユーザーの個人用メタ ディレクトリーとして機能する。資料には、ID Wallet、 ユーザー Wallet、マシン Wallet、資格情報 Wallet など が記載されている。

**Wallet** キャッシング **(Wallet caching).** アプリケーシ ョンに対してシングル・サインオンを実行する場合、 AccessAgent は、ユーザー資格情報 Wallet からログオ ン資格情報を取得する。ユーザー資格情報 Wallet は、 ユーザー・マシンのキャッシュに格納されると共に、 IMS Server にも安全に保管される。そのため、ユーザ ーは、後で別のマシンから IBM Security Access Manager for Enterprise Single Sign-On にログオンしたと きでも、自分の Wallet にアクセスできる。

**Wallet** パスワード **(Wallet Password).** Wallet へのア クセスを保護するパスワード。

**Wallet** マネージャー **(Wallet manager).** ユーザーが個 人用 ID Wallet でアプリケーション資格情報を管理でき るようにする IBM Security Access Manager for Enterprise Single Sign-On GUI コンポーネント。

**Web Workplace.** アプリケーションごとにパスワード を入力しなくても、リンクをクリックするだけでエンタ ープライズ Web アプリケーションにログオンできる Web ベースのインターフェース。このインターフェー スは、ユーザーの既存のポータルまたは SSL VPN と統 合できる。

**Web** サーバー **(web server).** Hypertext Transfer Protocol (HTTP) 要求を管理できるソフトウェア・プロ グラム。IBM は、Apache をベースとした IBM HTTP Server と呼ばれる Web サーバーを提供している。

**Web** サービス **(web service).** 内蔵タイプの自己記述型 モジュラー・アプリケーションであり、標準のネットワ ーク・プロトコルを使用することによりネットワークを 介して公開、検出、および起動できる。通常、データ は、XML を使用してタグ付けされる。データを転送す るときは、SOAP が使用される。使用可能なサービスに ついて記述するときは WSDL が使用され、使用可能な サービスをリストするときは UDDI が使用される。

**WebSphere Application Server.** e-ビジネス・アプリケ ーションのデプロイ、統合、実行、および管理が可能 な、Web サーバー上で稼働するソフトウェア。

**WebSphere Application Server** プロファイル **(WebSphere Application Server profile).** WebSphere Application Server の管理者のユーザー名とプロファイ ル。ランタイム環境を定義する。

**WebSphere** 管理コンソール **(WebSphere Administrative console).** 管理サーバー内のリソース Bean に対するメ ソッド呼び出しを作成してドメイン内のリソースへのア クセスまたはリソースの変更を行う、グラフィカルな管 理用 Java アプリケーション・クライアント。

**Windows Terminal Services.** リモート・コンピュータ ー上のアプリケーションとデータにネットワーク経由で アクセスするためにユーザーが使用する Microsoft Windows コンポーネント。

**Windows** ネイティブのユーザーの簡易切り替え **(Windows native fast user switching).** 複数のユーザ ー・アカウントを迅速に切り替えることができる Windows XP の機能。

**Windows** ログオン画面、**Windows** ログオン **UI** モード **(Windows logon screen, Windows logon UI mode).** Windows デスクトップにログオンするために、ユーザー が自分のユーザー名とパスワードを入力する画面。

**WS-Trust.** トラスト・モデルのフレームワークを定義 して Webサービス間のトラストを確立する、Web サー ビス・セキュリティー仕様。

# <span id="page-66-0"></span>索引

日本語, 数字, 英字, 特殊文字の 順に配列されています。なお, 濁 音と半濁音は清音と同等に扱われ ています。

# [ア行]

[アクセシビリティー](#page-10-0) ix [アルゴリズム](#page-44-0) 31 インストール [Tivoli Federated Identity Manager](#page-16-0) プラ [グイン](#page-16-0) 3 [エラー・コード](#page-42-0) 29 オンライン資料 [アクセス](#page-9-0) viii

# [カ行]

[環境変数、表記](#page-11-0) x 規則 [書体](#page-11-0) x 研修 参照: Tivoli [技術研修](#page-10-0) [研修、](#page-10-0)Tivoli 技術 ix

# [サ行]

[書体の規則](#page-11-0) x [資料](#page-7-0) vi [アクセス、オンライン](#page-9-0) viii [注文](#page-9-0) viii セキュリティー・トークン要求 [参照:](#page-21-0) RST セキュリティー・トークン要求応答コレク ション 参照: [RSTRC](#page-24-0) セキュリティー・トークン要求メッセージ 参照: [RSTR](#page-21-0) セキュリティー・トークン・サービス汎用 ユーザー 参照: [STSUU](#page-48-0) セキュリティー・トークン・サービス・モ ジュール [インストール](#page-14-0) 1 [デプロイ](#page-18-0) 5 [DeleteUserCredentials 6](#page-19-1) [EncryptUserCredentials 6](#page-19-1) [GetUserCredentials 6](#page-19-1) [MultiUsernameToken 6](#page-19-1) [SetUserCredentials 6](#page-19-1)

セキュリティー・トークン・サービス・モ ジュール *(*続き*)* [VerifyUser 6](#page-19-1)

# [タ行]

[ディレクトリー名、表記](#page-11-0) x トラブルシューティング 参照: [エラー・コード](#page-42-0)

# [ハ行]

[パス名、表記](#page-11-0) x パスワード [暗号化解除](#page-44-0) 31 パスワード・ベースの暗号化 [参照:](#page-44-0) PBE 表記 [環境変数](#page-11-0) x [書体](#page-11-0) x [パス名](#page-11-0) x ブック [参照:](#page-7-0) 資料 [変数、表記](#page-11-0) x

# [マ行]

マニュアル [参照:](#page-7-0) 資料 [マニュアルのご注文](#page-9-0) viii

# [ヤ行]

ユーザー資格情報 [削除](#page-38-0) 25 [取得](#page-23-0) 1[0, 15](#page-28-0)[, 23](#page-36-0) [認証](#page-34-0) 21 [認証サービス](#page-31-0) (authentication [service\) 18](#page-31-0) [ユーザー・グループ、](#page-10-0)Tivoli ix

# [ラ行]

[ログ・ファイル](#page-42-0) 29

# **A**

AES-128 [ビット・アルゴリズム](#page-44-0) 31

**B** [BASE64.JAVA](#page-46-0) ファイル 33

# **C**

[CRYPTOUTIL.JAVA](#page-44-0) ファイル 31 curl [コマンド](#page-21-0) 8

# **E**

EAR [ファイル](#page-14-0) [1, 2](#page-15-0)

# **J**

JAR [ファイル](#page-14-0) [1, 5](#page-18-0) JAVA ファイル [BASE64.JAVA](#page-46-0) ファイル 33 [CRYPTOUTIL.JAVA](#page-44-0) ファイル 31

# **P**

[PBE 31](#page-44-0)

# **R**

[RST 8](#page-21-0) [資格情報の削除](#page-38-0) 25 [特定の日付以降に更新されたユーザー](#page-28-0) [資格情報の取得](#page-28-0) 15 [日付に基づく更新された資格情報の取](#page-36-0) 得 [23](#page-36-0) [ユーザー資格情報の取得](#page-23-0) 10 [ユーザー資格情報の取得、認証サービ](#page-32-0) ス [19](#page-32-0) [ユーザー資格情報の設定](#page-34-0) 21 [RSTR 10](#page-23-0) [資格情報の削除](#page-40-0) 27 [特定の日付以降のユーザー資格情報の](#page-30-0) [取得](#page-30-0) 17 [日付に基づく更新された資格情報の取](#page-37-0) 得 [24](#page-37-0) [メッセージ](#page-14-0) 1 [ユーザー資格情報の取得](#page-24-0) 11 [ユーザー資格情報の取得、認証サービ](#page-33-0) ス [20](#page-33-0) [ユーザー資格情報の設定](#page-35-0) 22 [RSTRC 7](#page-20-0)[, 11](#page-24-0)[, 20](#page-33-0)[, 24](#page-37-0) 例 [17](#page-30-0)

© Copyright IBM Corp. 2002, 2012 **53**

# **S**

```
Secure Sockets Layer
  参照: SSL
SHA-256 アルゴリズム 31
SSL
  使用可能化 4
  セキュリティー・トークンのデプロイ
    7
STSUU 5, 35
```
# **T**

```
Tivoli Federated Identity Manager
  インストール 1
  構成 1
  セキュリティー・トークン・サービス
    1
  プラグインのインストール 3
Tivoli インフォメーション・センター
viii
Tivoli 技術研修 ix
Tivoli ユーザー・グループ ix
trust サービス・チェーン 5
trust チェーン
 使用 8
  テスト 8
  参照: セキュリティー・トークン・サ
  ービス・モジュール
```
# **W**

```
Web API
 インストール 2
 セキュリティー・トークン・サービ
 ス・モジュールのデプロイ 5
 テスト 8
 モジュール・インスタンス 5
 モジュール・タイプ 5
 モジュール・モード 5
```
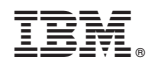

Printed in Japan

SA88-4639-00

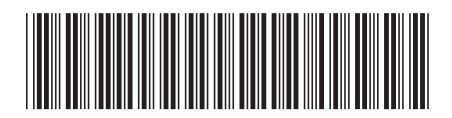

日本アイビーエム株式会社 〒103-8510 東京都中央区日本橋箱崎町19-21